# **Zawartość poradnika:**

**Tuning sprzętowy:** 

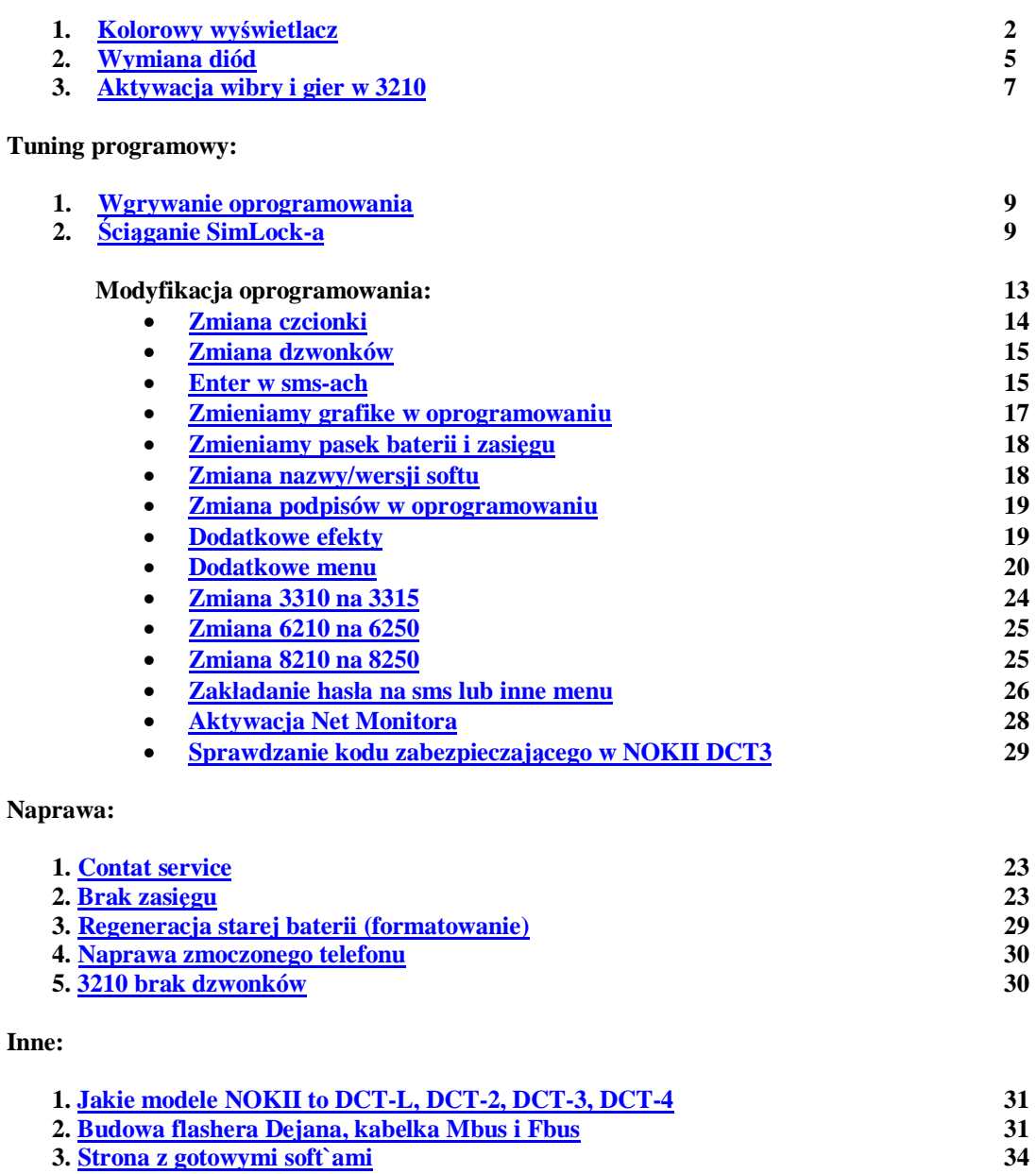

Wszystkie wymienione programy znajdują się w odpowiednim katalogu.

Znajdziesz też zdjęcia obrazujące sposób otwierania telefonów, rozmieszczenie i polaryzację diód w telefonach, opis Net Monitora, adresy PPM MCU i EEPROM oraz schematy końcówek kabli.

# **..:: KOLOROWY WYŚWIETLACZ ::..**

Jeśli zastanawiałeś się jak inni to robią, że osiągają takie ceny za standardowy telefon z kolorowym wyświetlaczem? to już wyjaśniam: Kolorowy wyświetlacz jest to tło, które umieszczamy pod wyświetlaczem naszego telefonu, musimy jeszcze wymienić diody pod wyświetlaczem na białe, aby efekt był zniewalający:

Co będzie potrzebne:

- 1. Lutownica, lub klejarka.
- 2. Skalpel
- 3. spirytus lub inny płyn
- 4. delikatna ściereczka
- 5. Projekt tła na wydruku

Pierwsze co musimy zrobić to wyciągnąć wyświetlacz:

(podam na przykładzie noki 3310)

1.Ściągamy obudowę

2.za pomocą lutownicy (nawet także klejarki) topimy plastik przytrzymujący metalową osłonę i jednocześnie podważamy ją (na zdjęciu pokazane elementy które trzeba stopić)

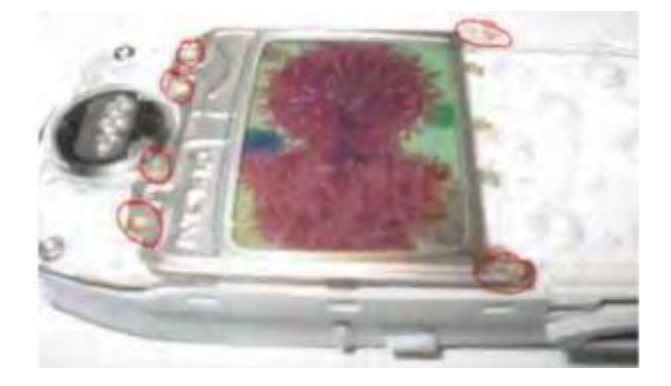

3.wyciągamy wyświetlacz

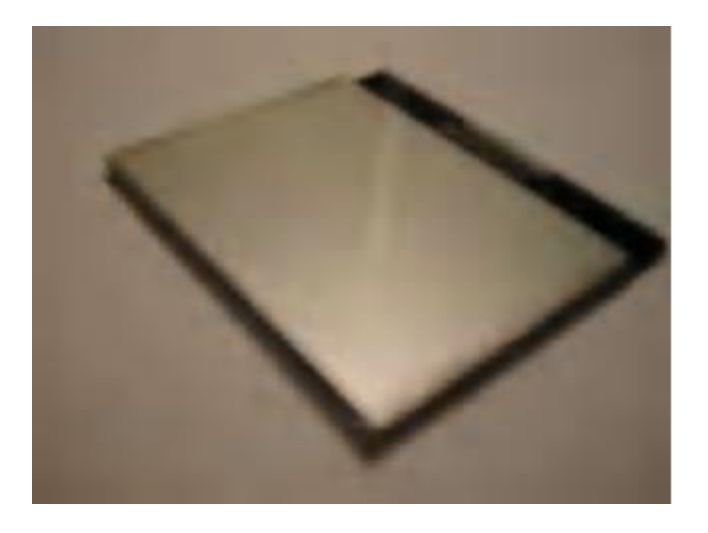

4.Teraz najtrudniejsze:

Odklejamy srebrną folię spod wyświetlacza, najlepiej za pomocą skalpela. Musimy tutaj dokładnie uważać, aby nie zerwać warstwy wyświetlającej, należy robić to delikatnie i nie przejmować się pozostałością srebrnej taśmy na wyświetlaczu.

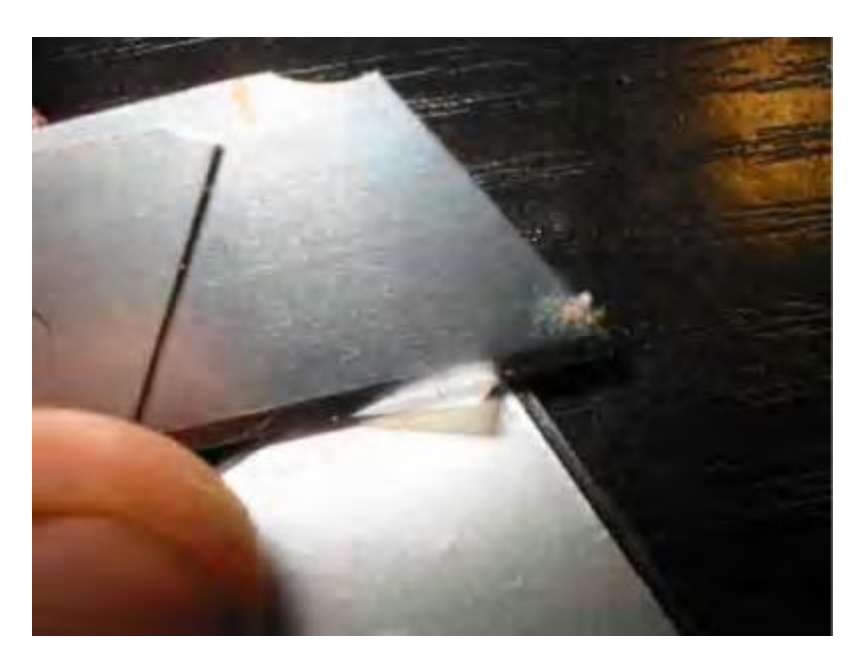

5.Jeśli ściągnęliśmy już folię i pozostały srebrne smugi, to należy użyć spirytusu, lub innego płynu i delikatnej ściereczki do starcia (ścierać także delikatnie, ale jeśli porobimy ryski, to kolorowe tło zamaskuje je skutecznie.)

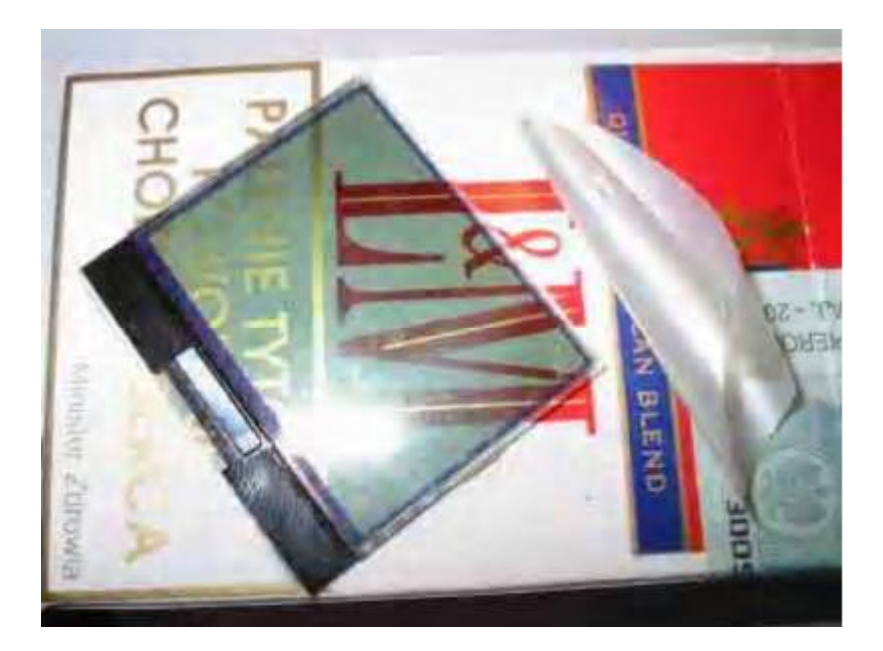

6. Przygotowujemy obrazek (troszkę większy od wymiarów wyświetlacza), może być na papierze zwykłym lub foto, ale należy pamiętać iż obrazek NIE MOŻE mieć ciemnych barw (będzie to przeszkadzać w czytaniu SMS`ów itp.) najlepiej dlatego aby obrazek był w jasnych kolorach: Błękit, jasna zieleń, żółć itp.

7. Już mamy obrazek i należy go teraz umieścić pod wyświetlaczem. Kładziemy go więc na ramkę (w przypadkach innych modeli lub nawet w 3310 możemy zastosować cieniutki pasek taśmy dwu/jedno stronnej do przyklejenia obrazka.

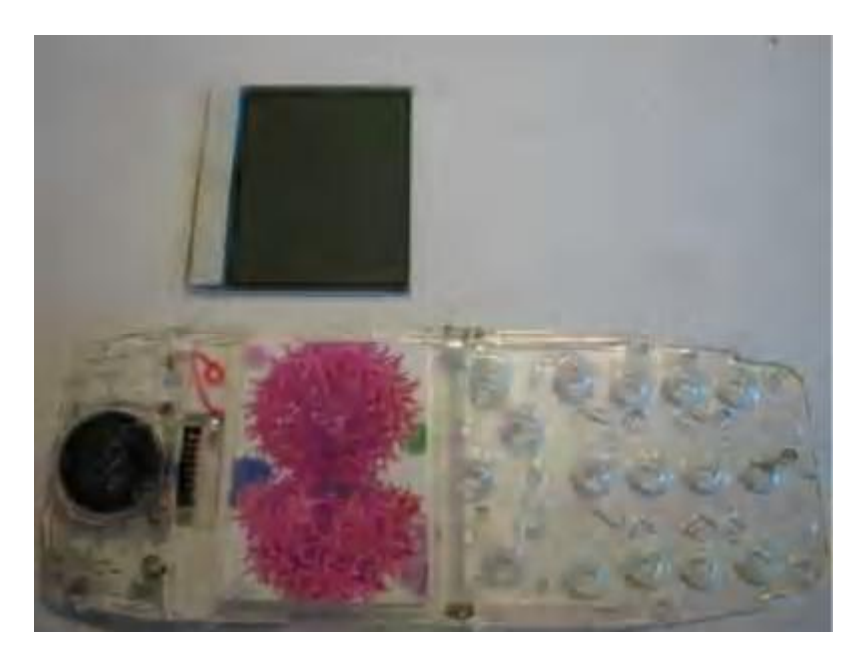

8. Teraz kładziemy wyświetlacz na swoje miejsce.

9. Zakładamy metalową osłonę i przy pomocy lutownicy (lub po prostu klejarki) przyklejamy ją na swoje miejsce (należy pamiętać, że trzeba mocno docisnąć osłonkę, w przeciwnym wypadku wyświetlacz może nie stykać z płytą główną).

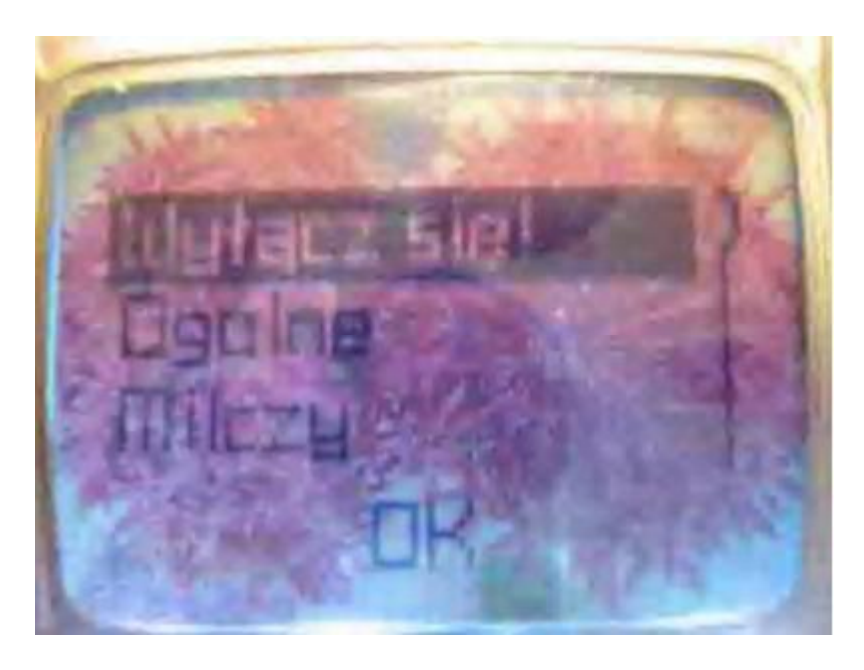

W przypadku innych modeli zmienia się tylko sposób demontażu wyświetlacza. Srebrną taśmę tak samo demontujemy przy każdym wyświetlaczu.

Tak więc już mamy kolorowe tło pod wyświetlaczem, ale to jeszcze nie wszystko, trzeba to tło uczynić kolorowym za pomocą białych diodek, w przeciwnym wypadku tło będzie ciemne i ponure.

Pamiętaj!: NIE STOSUJ TŁA NA TELEFONIE KTÓRY JUŻ MA KOLOROWY WYŚWIETLACZ!! ;)

# **..:: WYMIANA DIÓD ::..**

Najpierw musimy zdobyć diody, mi najlepiej korzysta się z rozmiaru 0603, jeśli masz np. nokię 3210 czy Siemensa SL45 to ten rozmiar jest wymagany ale pasuje też do 3310 gdzie standardowo mamy 1206. Następnie należy policzyć ilość diod i zakupić. pamiętaj żeby się zabezpieczyć i wziąć więcej szt.

Co będzie potrzebne:

- 1. Śrubokręt Torx6 w noki. W przypadku Siemensa najlepiej specjalne narzędzia do otwierania.
- 2 .Lutownica z jak najcieńszym grotem (te na allegro po *5zł* zdają egzamin)
- 3 .Spoiwo lutownicze (cyna)
- 4. Igła
- *5* .pinceta
- 6 .Miernik elektroniczny
- 7. Topnik (nie jest wymagany, ale dzięki niemu diody mocniej będą trzymać!)

1.Sprawdzamy Polaryzację czyli gdzie jest plus a gdzie minus, do tego najlepszym rozwiązaniem będzie zwykły miernik (zaznaczamy na mierniku taką opcję jak jest na foto)

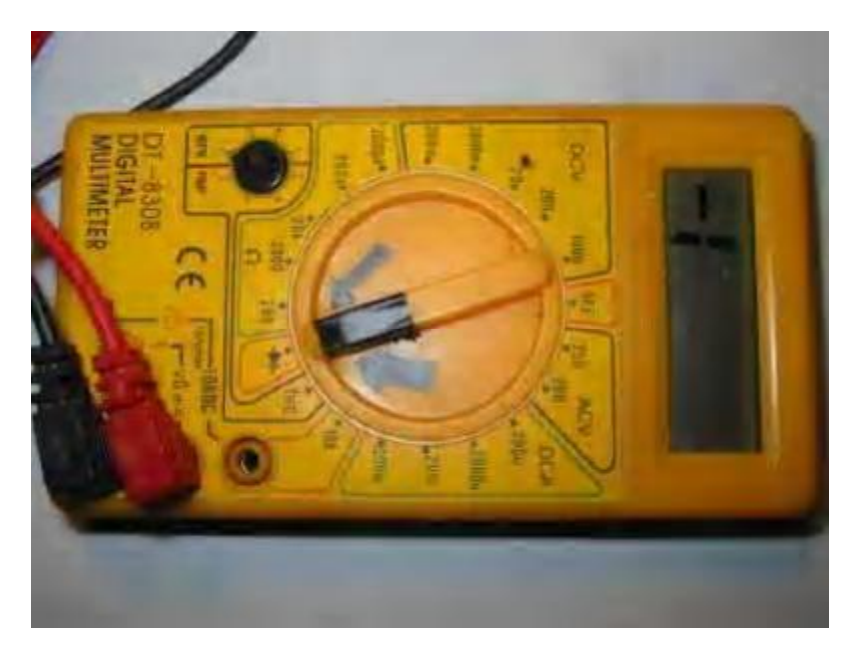

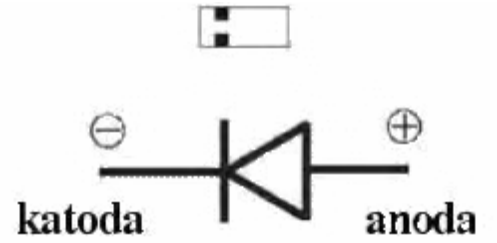

(Nie należy kierować się oznaczeniami na diodzie! Często (w przypadku allegro) diody są sprzedawane z odwrotnym schematem!) Przykładamy końcówki miernika do diodki w telefonie i sprawdzamy czy świeci (bardzo słabo, dlatego trzeba się przyjrzeć), jeśli nie odwracamy końcówki. Najlepiej przy miejscu diody wstawić mały schemacik np. + czy -. Tak samo robimy w przypadku naszych diodek, które mamy zamiar wlutować.

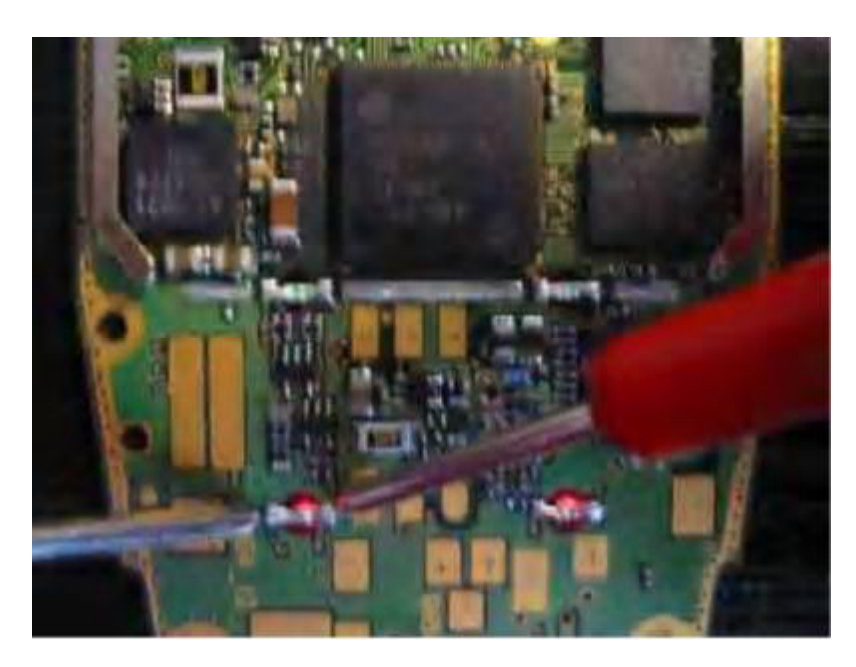

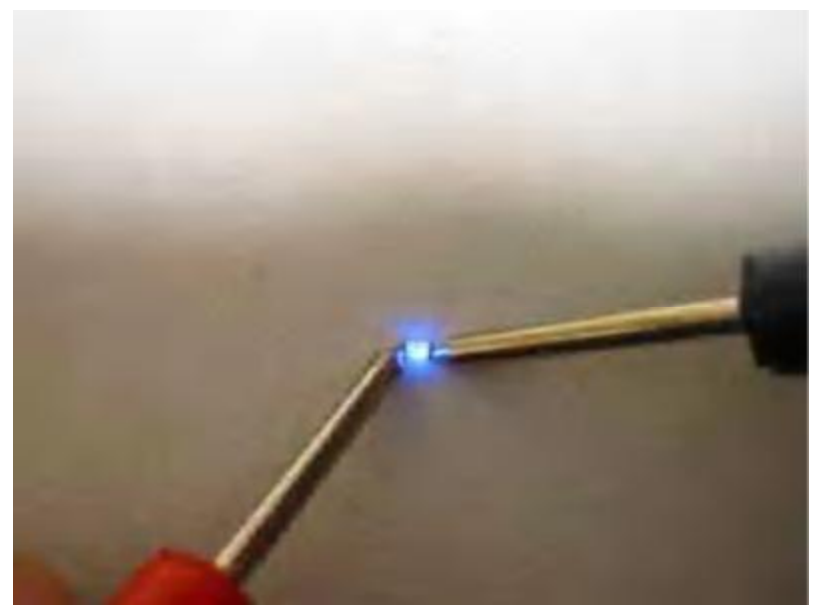

2. Teraz możemy się zabrać za wylutowanie starych diodek. (najlepiej będzie się zabrać najpierw za diody pod klawiaturą) TYLKO UWAŻAJ ŻEBY NIE ZERWAĆ ŚCIEŻEK DO KTÓRYCH SĄ PRZYLUTOWANE DIODY! Będzie potrzebna igła, lutownic i pinceta: Podgrzewamy jedną stronę diody i igłą delikatnie podważamy, jeśli już jedna strona nie będzie się trzymać lutu możemy wziąć pincetę i delikatnie wyciągać diodę podgrzewając drugą końcówkę - Pamiętaj żeby robić to delikatnie).

W przypadku noki trzeba wylutować wszystkie diody na obiegu (np. klawiatura) aby nowe mogły zaświecić, w przypadku siemensa nie jest to wymagane.

3. Możemy zacząć lutowanie: łapiemy diodę pensetą i przystawiamy w miejscu gdzie będziemy lutować, jeśli mamy topnik to najlepiej polać w to miejsce. Należy kierować się polaryzacją!

Jeśli przy lutowaniu zerwaliśmy ścieżkę, to najprościej będzie przylutować do drugiej diody kabelek.

Jeśli chcemy uzyskać ładną kompozycję podświetlenia to polecam: Wyświetlacz biały lub niebieski a klawiatura - 2diody pomarańczowe i dwie czerwone. (w innych modelach gdzie mamy więcej niż 4diody na klawiaturce możemy po prostu zdecydować czy ma być przewaga czerwonego czy pomarańczowego.

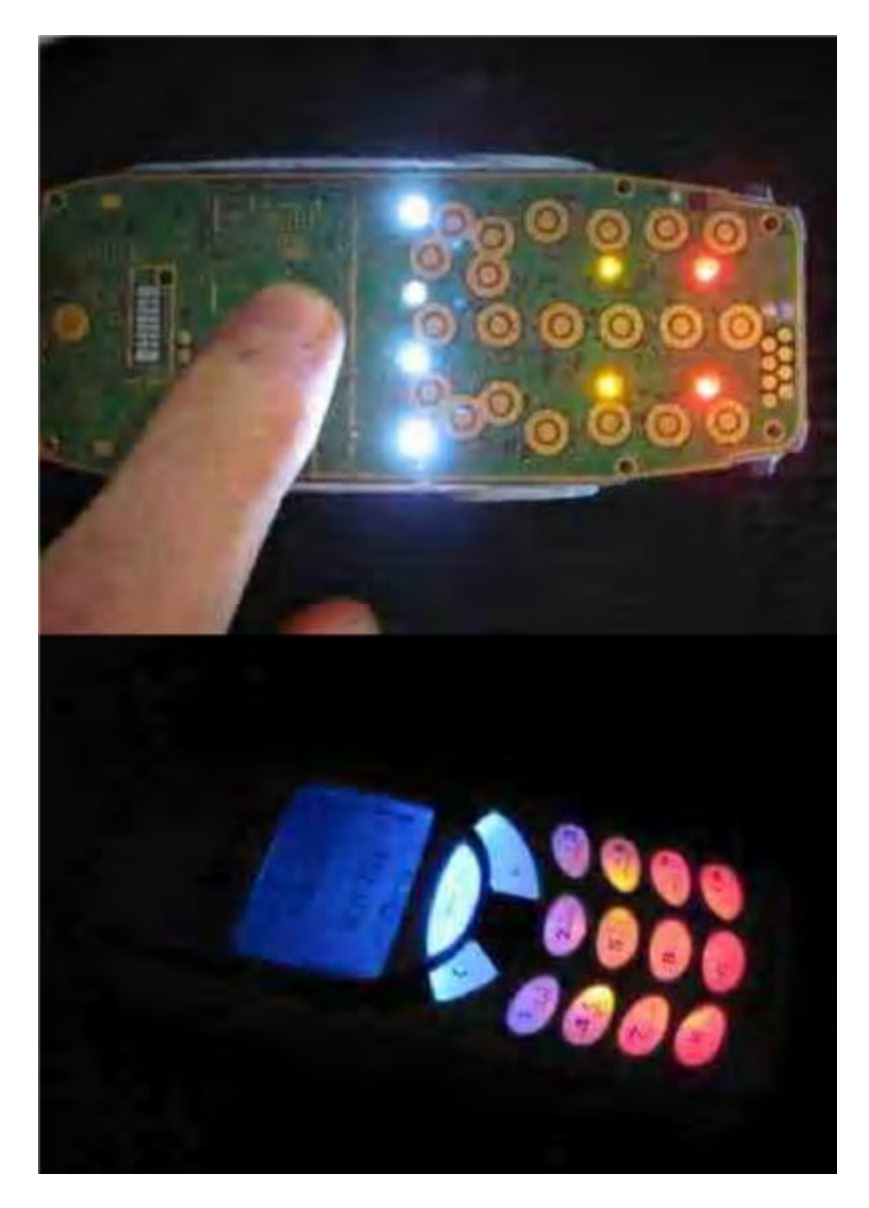

# **..:: AKTYWACJA WIBRY I GIER W 3210 :..**

Uruchamiamy programik NkProfile. Następnie podłączamy włączony telefon pod kabelek Mbusa. W celu aktywacji menu WIBRA zaznaczamy 1"VIBRATION MENU" Natomiast aby uaktywnić nowe gry zaznaczamy "ENABLE ALL GAMES" jak na foto:

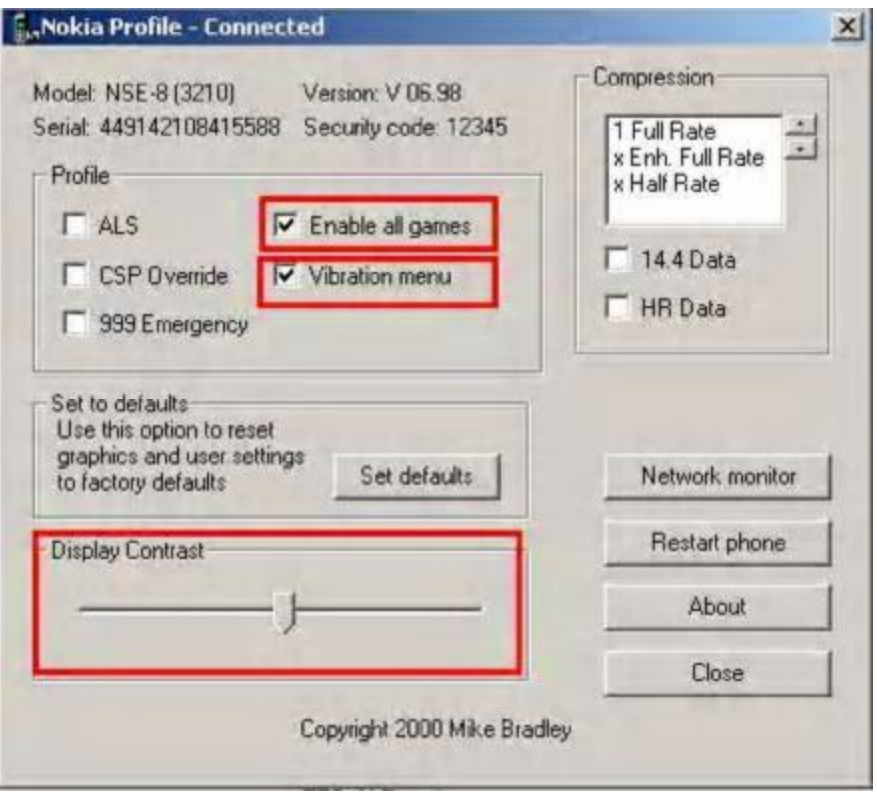

Opcje te staną się aktywne w chwili ich zaznaczenia (nie trzeba nic więcej naciskać)

Na foto zaznaczyłem także opcję "DISPLAY CONTRAST" gdzie można przesuwać suwak, w skutek czego ustalimy sobie odpowiadający nam kontrast.

Teraz foto jak umieścić wibrę w telefonie: -Rozkładamy telefon jak na foto:

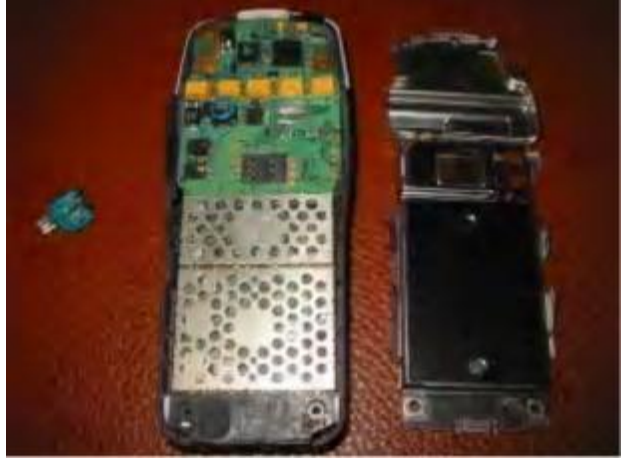

-Wkładamy wibrę w miejsce które jest dla niej przeznaczone, patrz foto:

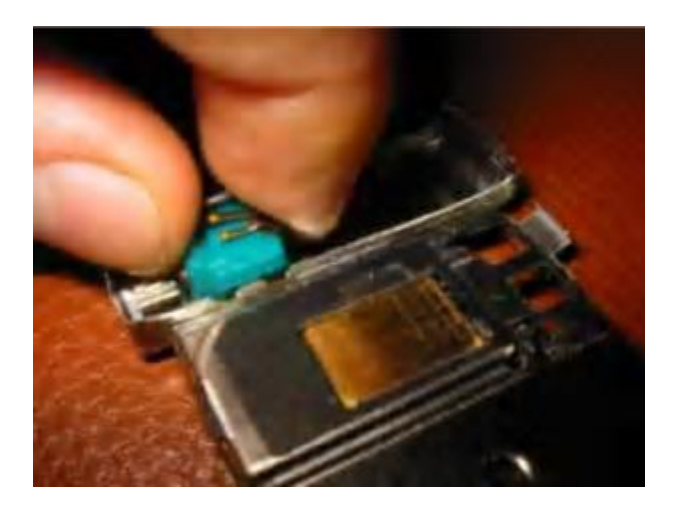

-Zamykamy metalową część sprawdzając czy wibra będzie stykać z miejscami przygotowanymi na nią:

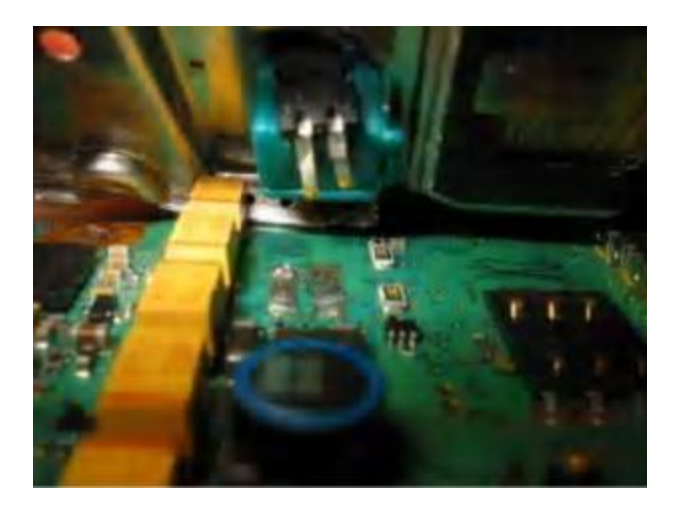

- skręcamy całość i już można się cieszyć z wibrującej Noki 3210 ;)

# ..:: **ŚCIĄGANIE SIMLOCK-a** ::..

- 1. Uruchamiamy program Knock Phoenix.
- 2. Włączony telefon bez karty Sim podłączamy pod Mbus lub konwerter
- 3. Wchodzimy w Modify Lock/Reset sp Lock i w okienku, które się pojawi wciskamy OK.

#### UWAGA!!

Jeżeli przy jakiś operacjach komputer nie komunikuje się z telefonem należy ponownie uruchomić komputer z podłączonym kabelkiem. To pomaga.

#### **..:: WGRYWANIE OPROGRAMOWANIA ::..**

Jakie akcesoria do wgrywania?:

Aby zmodyfikowane oprogramowanie było można wgrać do naszego telefonu musimy zaopatrzyć się w dane kabelki:

Flasher Dejan: jest to zestaw kabli za pomocą których wgramy soft do wszystkich modeli DCT3: 3210, 3310, 3330, 3350, 3360, 3390, 3410, 5110, 5210, 5510, 6110, 6210, 6250, 7110, 8210, 8250, 8810, 8850, 8890, 9210, 9290

Cena tego zestawu na allegro nie powinna przekraczać 25zł. Kabelek podłączamy pod LPT i mamy do niego 4 końcówki do różnych modeli. (na zdięciu widzimy 4końcówki do różnych modeli, na foto nie ma (ale w zestawie jest) kabelka z lpt na końcówki) .

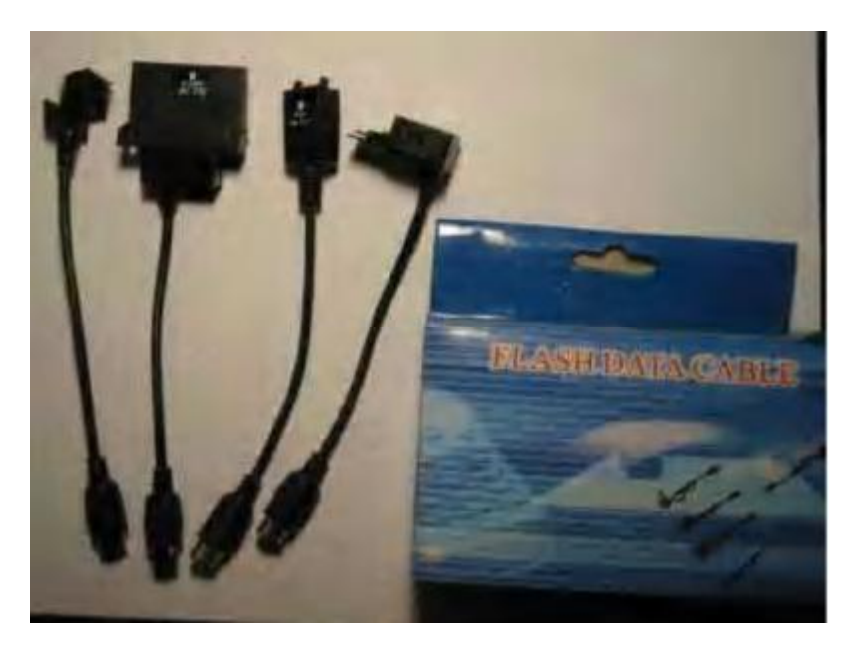

Mbus: jest to kabelek który jest niezbędny do poprawnego wgrania Flasha. Liczymy nim sumy kontrolne, ściągamy simlocka, aktywujemy net monitor itd. Na allegro kabelek jest wart ok. 15zł (może być także M/FBus), ale niestety do np. 3310 i do 3210 trzeba kupić dwa różne kable, i nadal nie będziemy mogli flashować 8210. Ale jest na to rozwiązanie! Na allegro w cenach 18- 22zł możemy kupić konwerter do Flashera Dejana, i wtedy kabelek będzie pracował razem z naszymi końcówkami od dejana.

Jak wgrać zmodyfikowane, oryginalne... oprogramowanie do telefonu: :

Do wykonania tej operacji będziemy potrzebowali programu kNok Phoenix PROGRAM KNOK PHOENIX

- 1. Należy uruchomić program i podłączyć wyłączony telefonik bez karty SIM pod Flashera Dejana.
- 2. W polu: Phone model należy wybrać model naszego telefonu.

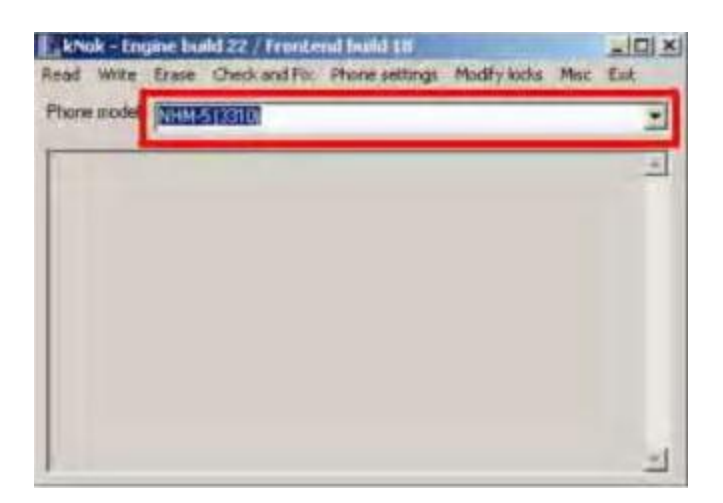

3. Wchodzimy do READ/Read fulflash and store as FLS. - Program stworzy kopię zapasową naszego oprogramowania (w razie gdybyśmy chcieli do niej powrócić)(potrwa to ponad pół godziny - w zależności od modelu telefonu)

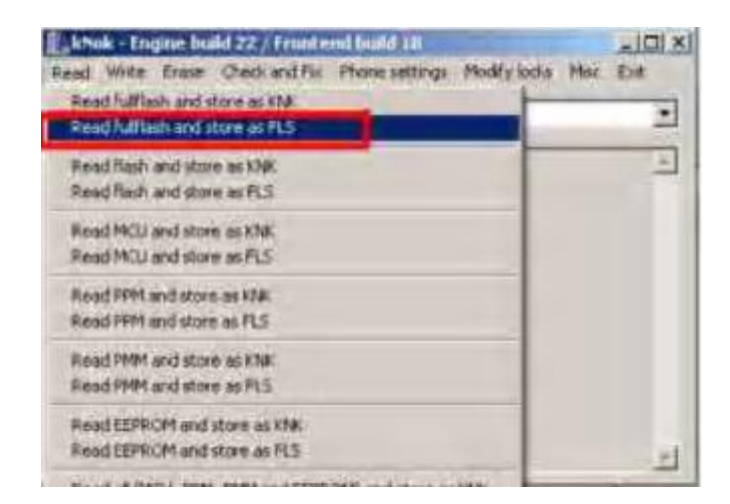

4.Teraz należy wskazać Oprogramowanie które nas interesuje, wybieramy WRITE/Write FLS flash file to phone. Następnie na dysku wskazujemy oprogramowanie i otwórz.

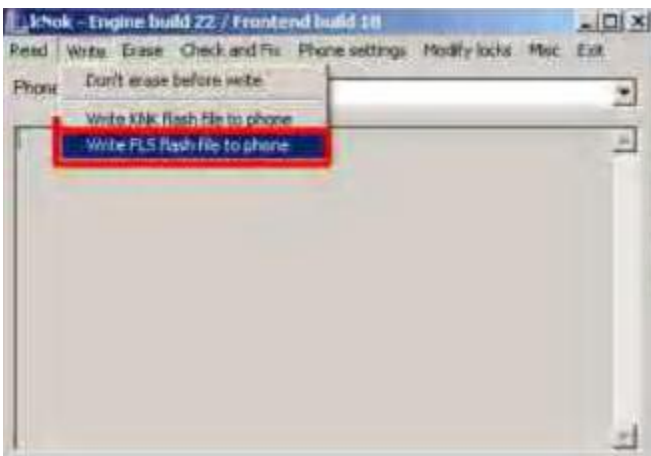

Program wyświetli nam okienko z adresami: nic nie zmieniamy i wciskamy ok.

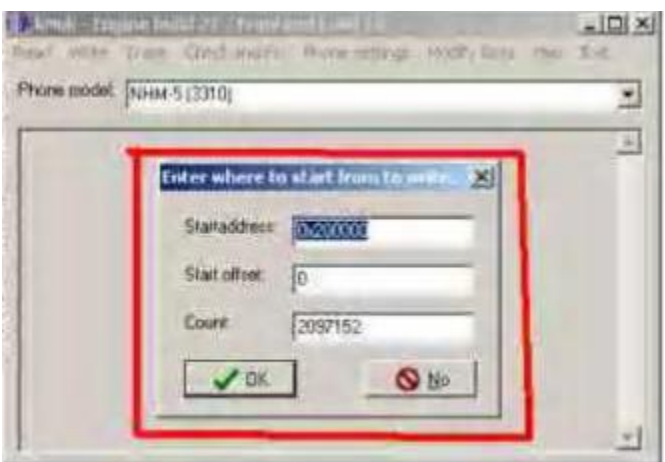

Teraz w oknie nawigacyjnym pojawi się:

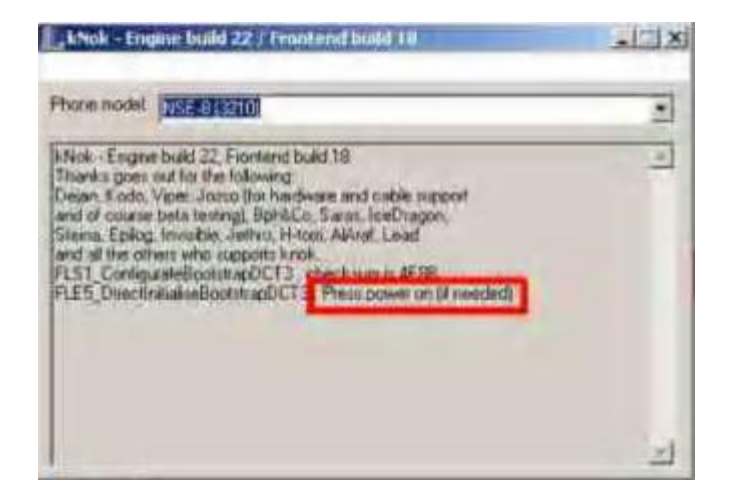

Co oznacza, że na wciskamy włącznik w telefonie (telefon nie może się włączyć) na sekundkę. No i nasze nowe oprogramowanie powinno się wgrać (potrwa to kilkanaście minut) Jeśli Oprogramowanie wgrało się pomyślnie w oknie nawigacyjnym na końcu powinno pokazać się: OK.

Finalizowanie:

1. Teraz musimy policzyć sumy kontrolne: Podłączamy włączony telefon bez karty SIM pod kabelek Mbus lub konwerter i wchodzimy w: Phone settings/Quick set fAID

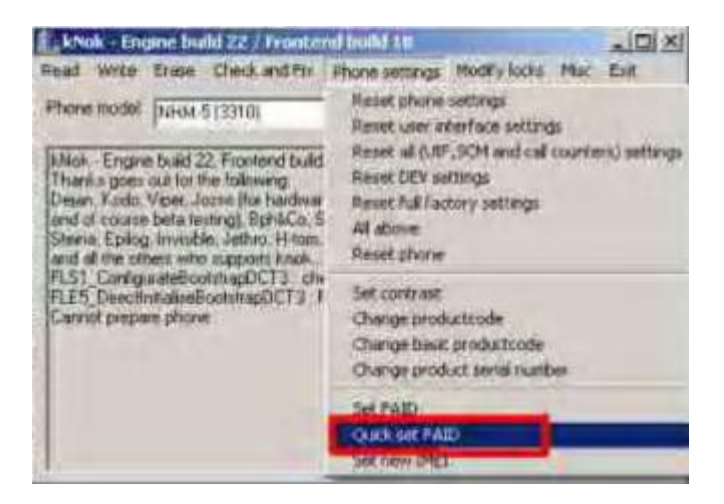

i następnie wcisnąć YES. potrwa to kilka sekund i zostanie zakończone pomyślnie kiedy w oknie nawigacyjnym wyświetli OK. 2. Musimy jeszcze ustawić nasz stary nr. IMEI (mamy go pod baterią na etykietce lub w telefonie wciskamy \*#06#) Wchodzimy teraz w opcje: Phone settings/set new IMEI

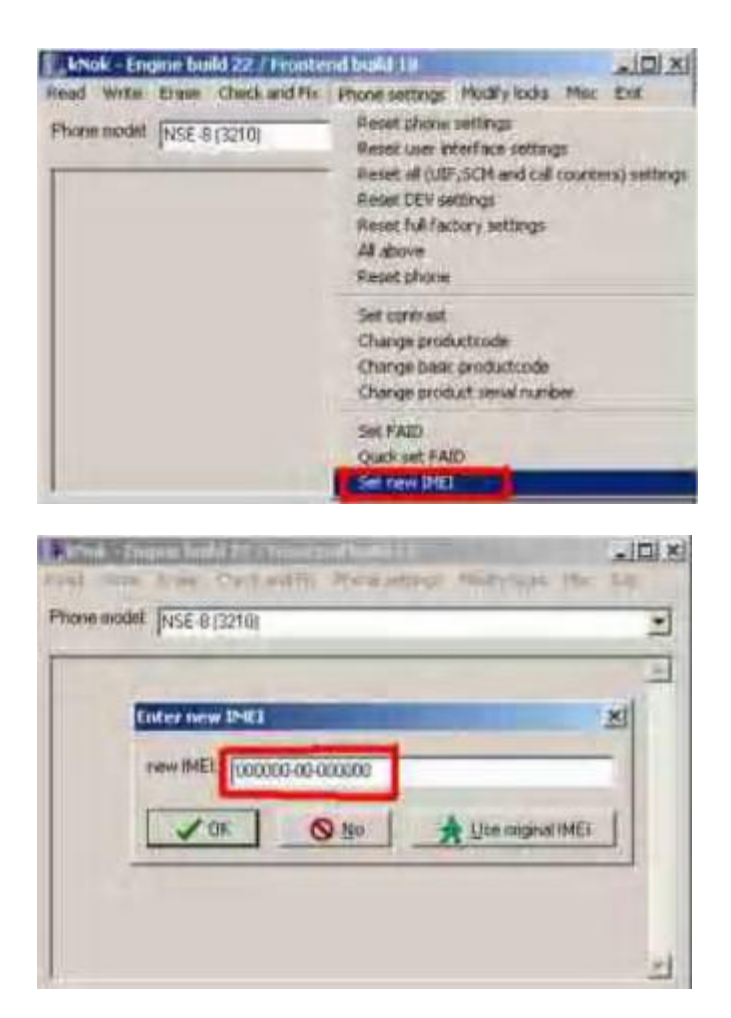

w okienku które nam wyskoczy wciskamy YES., w następnym okienku wpisujemy nasz nr. IMEI bez ostatniej cyferki, po czym wciskamy OK. Czynność będzie pomyślna kiedy w okienku nawigacji wyskoczy OK.

7.Teraz włączamy telefon z kartą, powinien on się po chwili zrestartować po czym działać poprawnie. to by było na tyle z wgrywaniem flasha. Jeśli telefon odrzuca kartę SIM to przechodzimy do ściągania simlocka.

#### **..:: MODYFIKACJA OPROGRAMOWANIA ::..**

#### NOKIA:

Nauczyliśmy się już wgrywać oprogramowanie, ale nadszedł czas abyśmy sami zajęli się modyfikacją oprogramowania:

# *ZMIANA CZCIONKI:*

Będziemy potrzebować programu PPMedit 1.0a PROGRAM PPMedit

1 .Uruchamiamy program: Klikamy na ikonce w prawym górnym rogu oznaczoną trzema kropkami (1), po czym wskazujemy miejsce flasha którego chcemy zmodyfikować. Następnie klikamy na ikonę FONT (2)

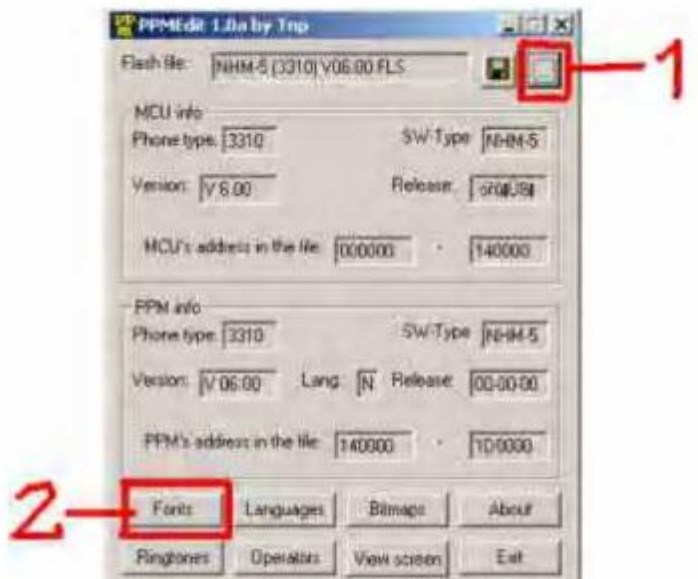

2. Zaczynamy modyfikować czcionkę:

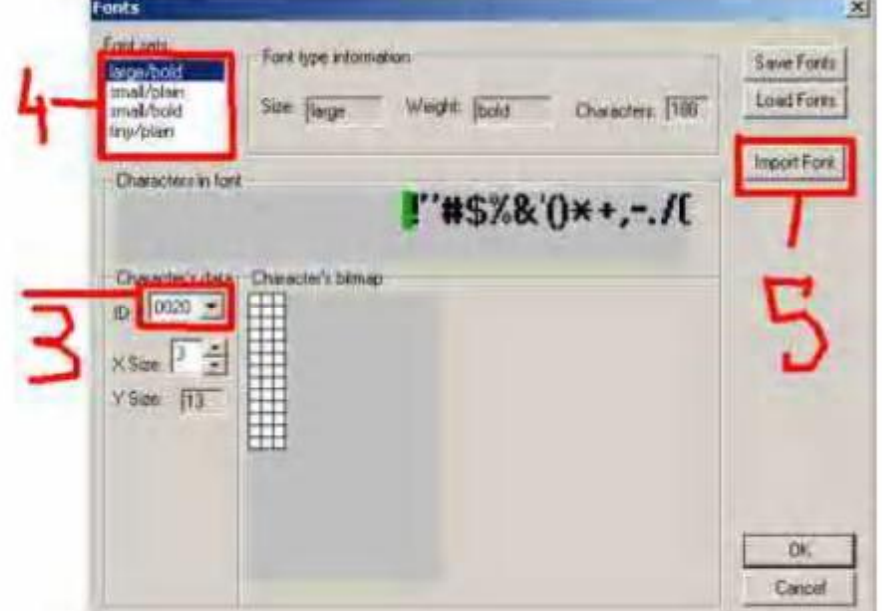

W polu nr3 mamy adresy różnych liter znaków... wybieramy te które nas interesują, lub zmieniamy wszystkie, w okienku obok będą się one pojawiać i właśnie w tym miejscu możemy je modyfikować.

W polu nr4 możemy wybrać jakiej wielkości ma być czcionka (będzie ona zastosowana ogólnie (menu, sms itd.).

W polu nr5 możemy importować czcionkę jeśli jesteśmy zainteresowani. Po zakończonej operacji wciskamy Save fonts (tak na wszelki wypadek), wciskamy ok. po czym pojawimy się w głównym oknie PPMedita i naciskamy na ikonce dyskietki (zapisz jako).

# *ZMIANA DZWONKÓW:*

Do tej zmiany można także użyć programu PPMedit 1.0a.

1.Uruchamiamy PPMedit, otwieramy flasha, następnie wciskamy ikonę RINGTONES: pokaże nam się coś takiego:

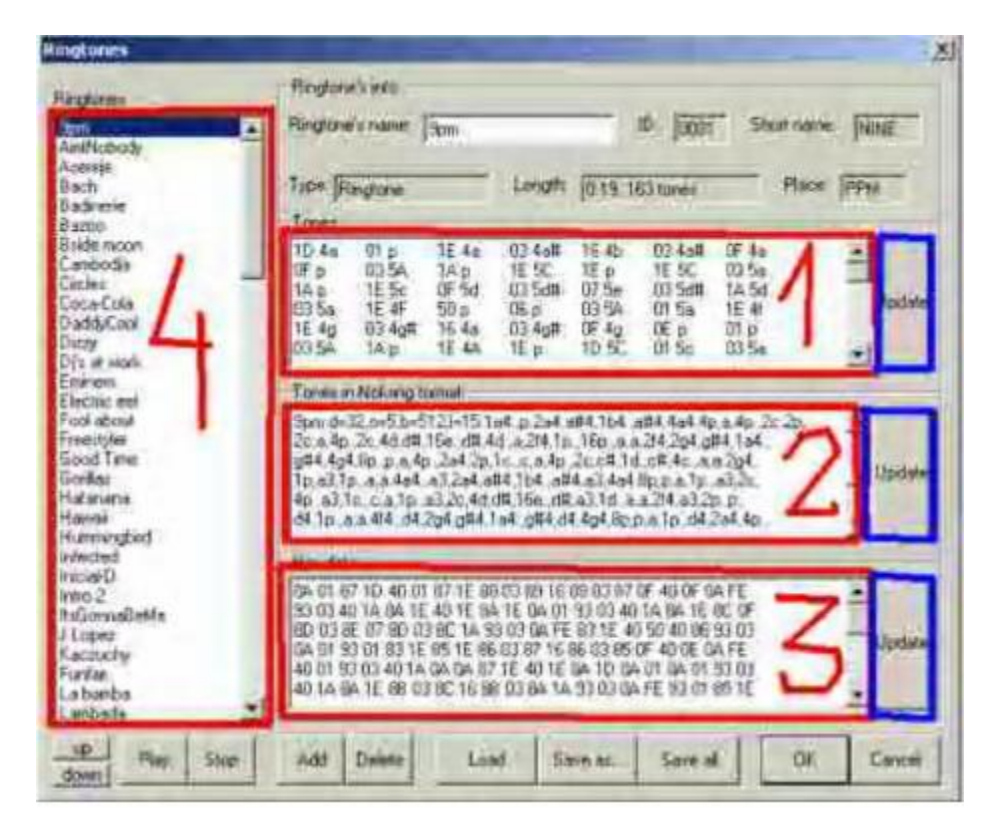

Z lewej strony w polu (nr4) mamy spis dzwonków które są w przerabianym oprogramowaniu, możemy je skopiować np. do innego oprogramowania, ale przede wszystkim możemy je zastąpić nowszymi czy też lepszymi:

Teraz aby zmienić dzwonek potrzebujemy jakichś melodii w formacie kompozytorskim (takie jakie wpisujemy w kompozytorze w telefonie), możemy je też załadować z pliku. Jeśli wpisujemy melodie robimy to w oknie (nr2)

Jeśli skończyliśmy daną melodię naciskamy na przyciski UPDATE poczynając od okna (nr1) kończąc na (nr3).

W polu u góry mamy nazwę aktualnie wybranego dzwonka, możemy na nią kliknąć i bez problemu zmienić na inną ciekawszą. Po zakończonej operacji wciskamy Ok. po czym pojawimy się w głównym oknie PPMedita i naciskamy na ikonce dyskietki (zapisz jako).

# *ENTER W SMS`ACH:*

Do tej operacji potrzebny będzie: PPM Manager PROGRAM PPM Manager

1. Otwieramy program wybieramy FILE/Open Flash... i wskazujemy na miejsce z naszym oprogramowaniem.

2.Wybieramy Tools/Text Chunk/Export as two text files... (1) i wybieramy lokalizacje gdzie text ma być skopiowany.

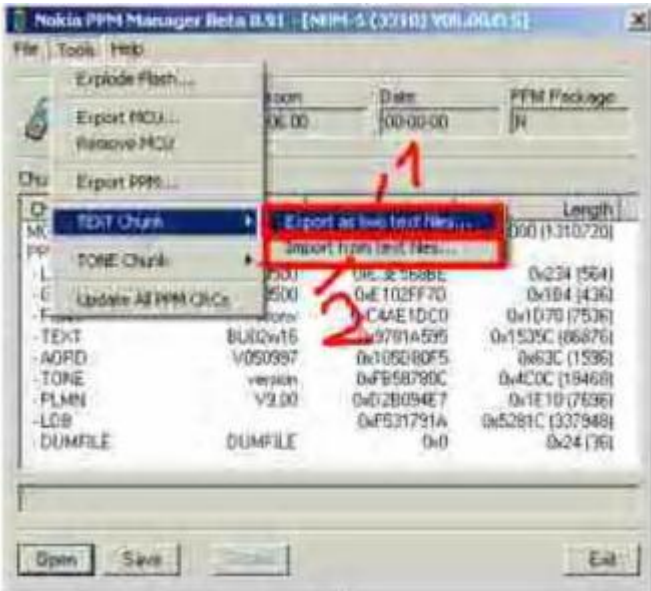

3.Po skończeniu edycji textu importujemy plik za pomocą Tools/Text Chunk!Import from files... (2) 4. Otwieramy wyexportowany text za pomocą chociażby notatnika, i szukamy takiego (tak jest w przypadku Noki 3310. W innych modelach pole jest to samo, tylko musimy odszukać):

0.COMM Czech COMM Dansk COMM Deutsch COMM English COMM Espa\xFlol COMM Test: COMM Fran\x96ais COMM Greek COMM Hebrew COMM Italiano COMM Net monitor COMM Nederlands COMM Norsk COMM COMM Polish COMM Portugu\x97s COMM SIM cłock stop allowed COMM SIM cłock stop not allowed COMM SIM was already restricted COMM SIM not restricted COMM SIM restriction on COMM \x0ACode error COMM Not\x0Aallowed COMM SIM restriction off

 COMM SIM restriction pending COMM Cłear COMM Edit 27 COMM OK COMM Quit COMM .,?!:;-+#\*()\x90'"\_@&\$\xA3%/<>\xBF\xA1\xA7=\xA4\x99\xA5

5. Chodzi tu o linię :(29 COMM .,?!:;-+#\*()\x90'"\_@&\$\xA3%/<>\xBF\xA1\xA7=\xA4\x99\xA5 ), na końcu tej linijki wpisujemy: \x0A

Więc powinno to wyglądać tak:

29 COMM .,?!:;-+#\*()\x90"'\_@&\$\xA3%/<>\xBF\xA1\xA7=\xA4\x99\xA5\x0A

Teraz zapisujemy zmieniony text i postępujemy jak w pkt. 3 i zapisujemy flash.

W czasie pisania SMSa ENTERa użyjemy: przytrzymujemy gwiazdkę i w menu znaków zjedziemy na sam koniec i zobaczymy kwadracik, wciskamy go i mamy enter kosztem jednego znaku.

# *ZMIENIAMY GRAFIKĘ W OPROGRAMOWANIU::*

1.Odpalamy znany już PPMedit, otwieramy oprogramowanie i wciskamy ikonkę BITMAP. Możemy tu pozmieniać grafikę dla całego telefonu (menu itd.)

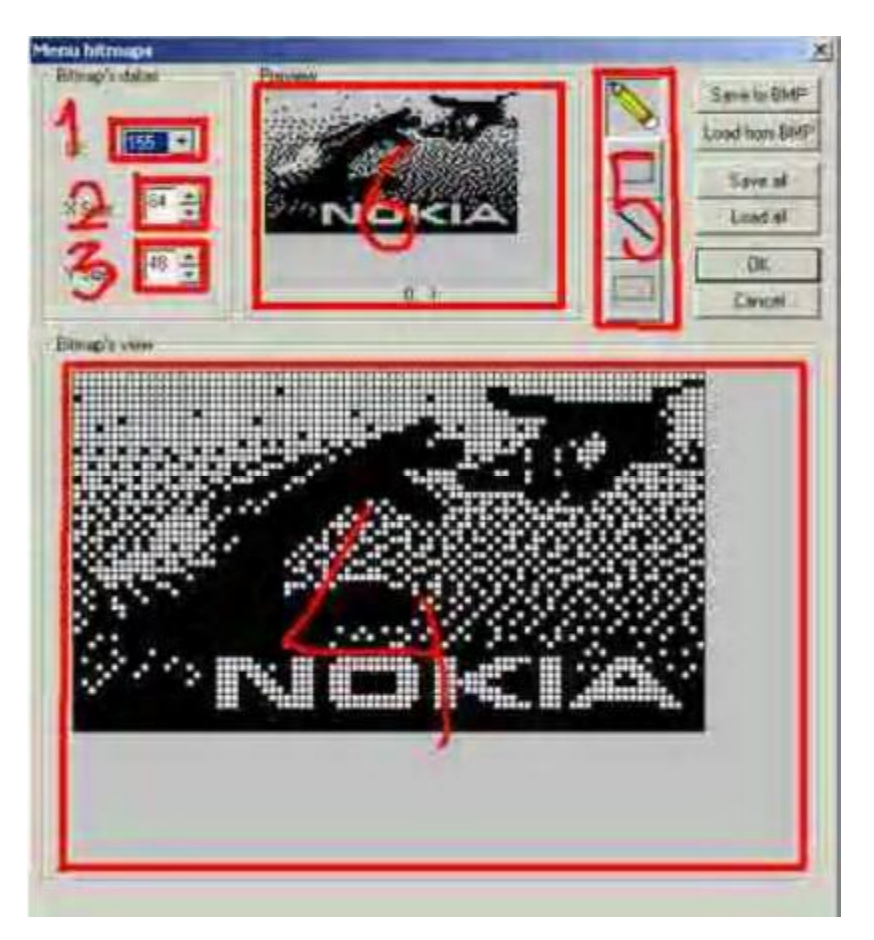

2. W polu (nr1) wybieramy adres obrazka (przesuwamy go i mamy podgląd)do edycji 3. W polu (nr2) i (nr3) mamy wysokość i szerokość obrazka- maksymalna wysokość to 48 a szerokość 84.

- 4. P polu (nr4) możemy edytować obrazki, posłużą na do tego narzędzia z paska (nr5)
- 5. W polu (nr5) mamy podgląd oryginalnych wymiarów
- 6. Jeśli zakończyliśmy już przerabiać grafikę wciskamy ok. i następnie zapisujemy Flasha.

# *ZMIENIAMY PASEK BATERII I ZASIĘGU::*

1.Odpalamy PPMedit, otwieramy oprogramowanie, no i naciskamy na ikonkę VIEV SCREEN.

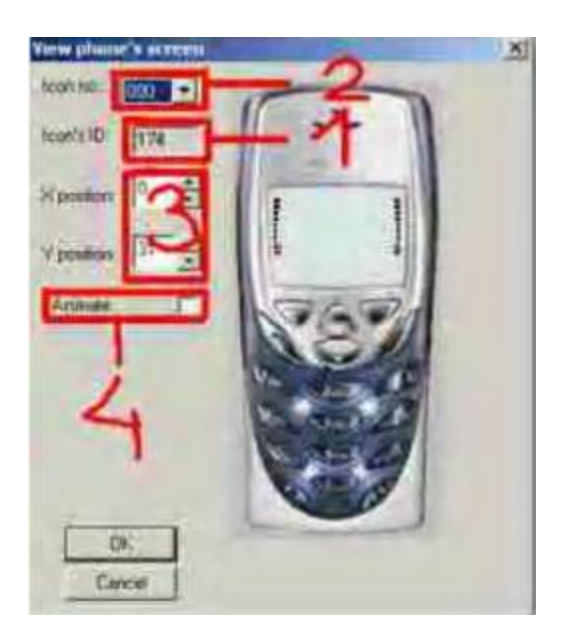

2.W polu (nr2) zmieniamy obrazki, po czym w polu (nr1) pokazany jest adres obrazka- zapamiętaj adresy i powróć do głównego PPMedit i wejdź w BITMAPS i odszukaj adresy. 3.Jeśli już zmienisz kreski, ikonki baterii i zasięgu (na takie jak ci odpowiadają np. swoja ksywka) to wciśnij ok. 4.Ponownie wejdź w VIEV SCREEN i za pomocą opcji w polu (nr3) ustaw dokładnie odstępy między nowymi kreskami, lub ustaw je w miejscu jakie tylko ci odpowiada (oby nie na środku;). 5.W polu (nr4) po zaznaczeniu opcji pokaże nam się na obrazku efekt w jakim twoje nowe kreski będą się przemieszczać pod wpływem zasięgu czy baterii.

6. Naciskamy ok. i zapisujemy zmienione oprogramowanie.

#### *ZMIANA NAZWY/WERSJI SOFTU:*

1. Należy otworzyć nasze oprogramowanie w dowolnym edytorze HEXowym.

2. Wyszukujemy pola jak na foto:

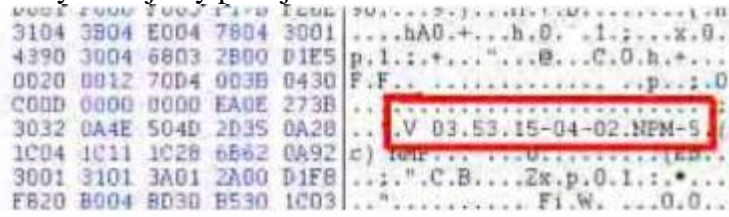

w tym przypadku jest to: V 03.53.15-04-02.NPM-5

3. Wystarczy, że klikniemy w to miejsce i zmienimy je. Możemy zamiast wersji softu wpisać swoją ksywkę, itd. Trzeba pamiętać, że po V możemy wstawić tylko 5znaków! Natomiast jeśli wolimy wpisać ksywkę to możemy usunąć V i wolne będzie 7znaków. Nie wolno dodawać lub zostawiać wolnego miejsca! Wolne miejsca trzeba zapełnić spacją.

# *ZMIANA PODPISÓW W OPROGRAMOWANIU.:*

Aby pozmieniać podpisy w menu, lub gdzie tylko chcemy, musimy skorzystać z PPM Manager otworzyć flasha i postępować tak jak w przypadku ENTER W SMS. (exportować text), otwieramy plik tekstowy i wyszukujemy polskiego języku (no chyba, że korzystamy z innego):

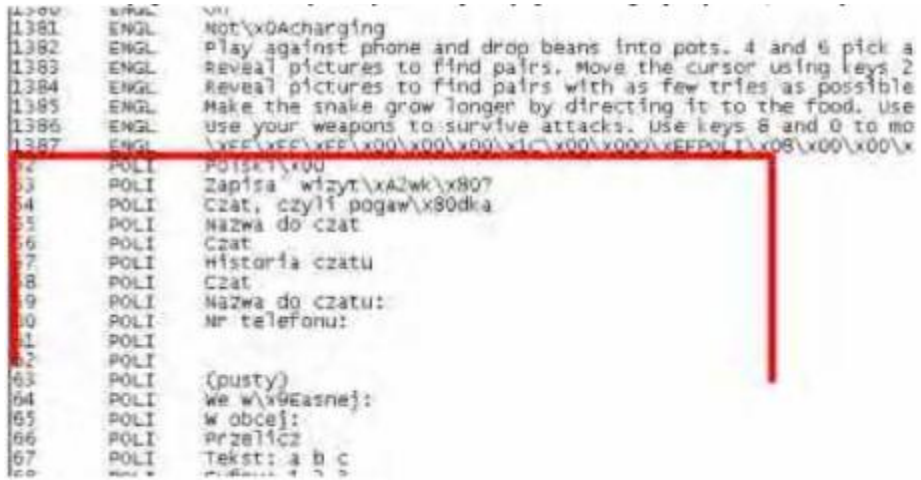

Kiedy znajdziemy już nasz język, możemy zmieniać podpisy.

Możemy też robić migające napisy dodając "\x01" np. przy napisie odblokuj będzie to wyglądało tak: "\x01Odblokuj" i ten text będzie migał.

Następnie zapisujemy zmiany. W programie PPM Manager, importujemy edytowany text i zapisujemy nasze oprogramowanie.

#### *DODATKOWE EFEKTY:*

DODAWANIE: RYTMICZNE PODŚWIETLENIE, POWOLNE PODŚWIETLENIE I PRZYGASANIE, INVERT LCD, INTRO :

Wszystko to możemy dodać za pomocą programu q3nOlite v2.0 PROGRAM q3nOlite2.0 1.Odpalamy q3nOlite, otwieramy oprogramowanie (Open)

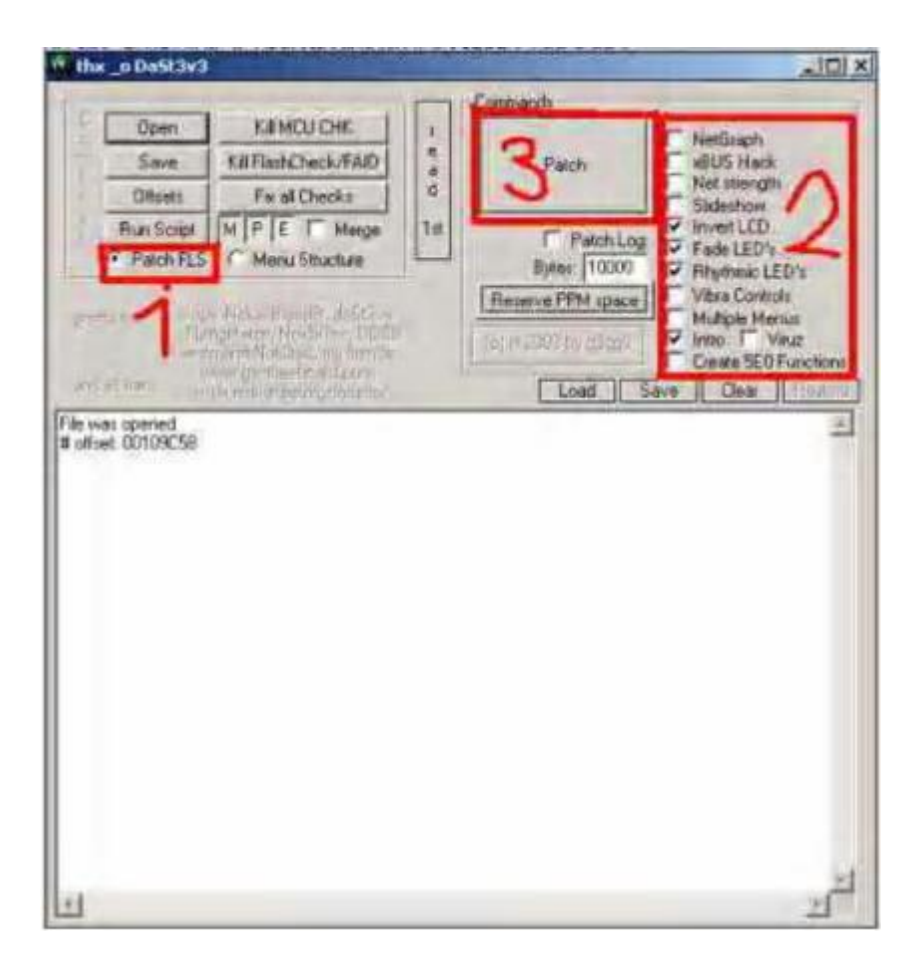

Pole (nr1) musi być zaznaczone (Patch FLS).

2. Teraz zaznaczamy miejsca w polu (nr2) które chcemy mieć w telefonie, w tym przypadku to: Invert LCD, Fade LED`s, Rythmic`s LED`s, Intro.

3. Teraz wciskamy ikone PATH w polu (nr3), pojawi nam się dodatkowe menu z wyborem modelu telefonu np. Nokia 3310 To 33xxOLD a 5510 to 33xxNEW

4. Teraz zapisujemy flash i mamy te efekty.

Aby nie było żadnych problemów możemy się trochę pomęczyć i sprawdzać po kolei- możliwe, że telefon nie będzie poprawnie funkcjonował, ale nie trzeba się martwić jeśli mamy kopię oprogramowania.

# *DODATKOWE MENU:*

1. Nowe menu wgramy za pomocą programu q3nOlite. Otwieramy flasha: Teraz tak jak wyżej wybieramy patha który chcemy umieścić w menu np. Slideshow, Rhytmic LED. Musimy także włączyć funkcję: Create 5E0 Functions - odpowiada ona za włączanie i wyłączanie patha.

2. Klikamy na patch i wybieramy model telefonu

3. Teraz musimy poszukać ważnych linii:

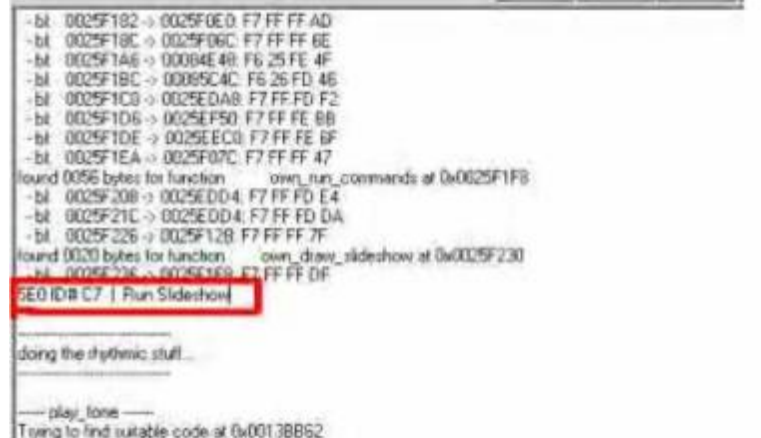

zaznaczono na czerwono opcja włącza SLIDESHOW.

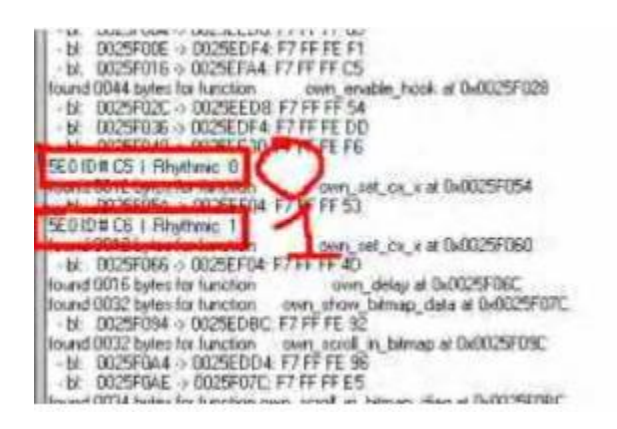

Opcja (nr0)wyłącza rytmiczne podświetlenie, natomiast (nr1) włącza. Ważne miejsca pokazują kod uruchamiania efektów: SLIDESHOW: C7 RYTHMIC LED ON: C5 RYTHMIC LED OFF:C6 (kody odczytujemy po napisie 5EOID#... tutaj właśnie powinien znajdować się kod.) kody te będzie trzeba umieścić w naszym nowym menu 4. Struktura menu wygląda następująco:

+ADD\_TEXT (NAZWA MENU) [NNNNNNNN] [HHHHHHHH] [PPPPPPPP] [BBBB] [FFFF] [TTTT] [SSSS] [ZZZZ] [AAAA]

N= ofset ID textu H= ofset pomocy P= parametr funkcji B= tabela Id bitmap F= tabela funkcji  $*T=$  ? zawsze 0000 $*$ S= określa jaki ma być tekst nad przyciskami \*Z= określa jak ma wyglądać ekran czy ma być pole jak przy wpisywaniu numeru czy ma być ołówek na górze\* A= id animacji

Przy czym adresy do naszej funkcji wpisujemy w pola PPPPPPP - zawsze przed naszym ważnym kodem będzie: (0x000000..) i w miejscu dwóch kropek kod uruchamiania path . struktura menu do 3310 wygląda następująco z naszymi funkcjami:

+ADD\_TEXT Slideshow [0xDEADBEEF] [0x00000000] [0x000000C7] (0x0175) (0x05E0) (0x0000) (0x0052) (0x1300) (0x0024)

+ADD\_TEXT Rytmiczne wl [0xDEADBEEF] [0x00000000] [0x000000C5] (0x0175) (0x05E0) (0x0000) (0x0052) (0x1300) (0x0024)

+ADD\_TEXT Rytmiczne wyl [0xDEADBEEF] [0x00000000] [0x000000C6] (0x0175) (0x05E0) (0x0000) (0x0052) (0x1300) (0x0024)

5.Teraz trzeba menu umieścić w oprogramowaniu:

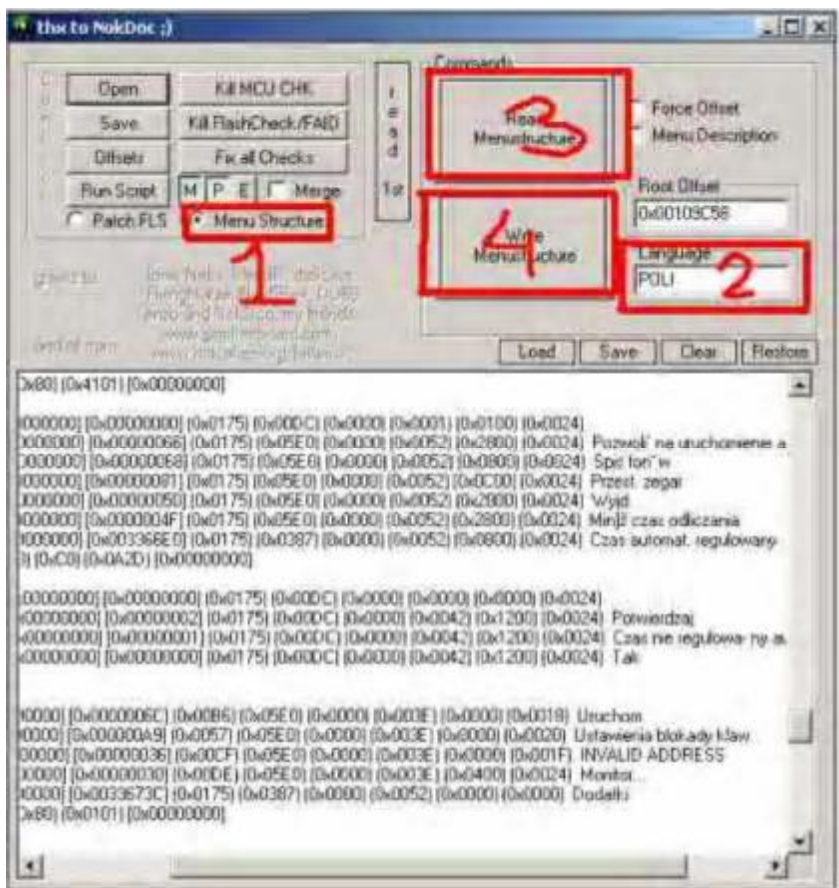

1.Przełączamy na MENU STRUCTURE według (nr1)

2.w polu (nr2) Language wpisujemy POLI

3.Naciskamy (nr3) READ MENU STRUCTURE)

4.Schodzimy na sam dół poleceń i pod ostatnim menu wklejamy nasze nowe menu. 5.Wciskamy (nr4) WRITE MENUSTRUCTURE

6.zapisujemy oprogramowanie i mamy gotowe dodatkowe menu.

# **..:: CONTACT SERVICE ::..**

Z takim napisem spotykamy się często, jeśli przypadkiem nasz soft zmodyfikowaliśmy i przy włączaniu telefonu ukazuje się CONTACT SERWICE, to musimy:

-Przeliczyć sumy kontrolne "Ouick set Faid" (jeśli jeszcze tego nie zrobiliśmy)

-Ustawić na nowo oryginalny nr. IMEI "Set new IMEI"

Jeśli to nie podziała, to niestety musimy powrócić do poprzedniej wersji oprogramowania. Dlatego polecam przy modyfikacji softu co jakąś zmianę (np. zmiana dzwonków) zapisać soft na innej nazwie, wgrać do telefonu i przetestować.

Często też telefon po upadku wyświetla "CONTACT SERWICE", może to być uszkodzenie mechaniczne lub oprogramowanie - najczęściej oba z nich. Możemy jednak zawsze spróbować wgrać na nowo soft i sprawdzić - może akurat oberwało się tylko po oprogramowaniu...

#### **..:: BRAK ZASIĘGU ::..**

Jeśli wgrywaliśmy do telefonu nowe oprogramowanie i telefon nie łapie zasięgu to musimy zrobić następujące czynności:

-Liczymy sumy kontrolne "QUICK SET FAID", jeśli to nie pomaga to robimy następujące czynności:

-Odpalamy KNOCK Phoenix:

-wchodzimy w zakładkę "phone settings"

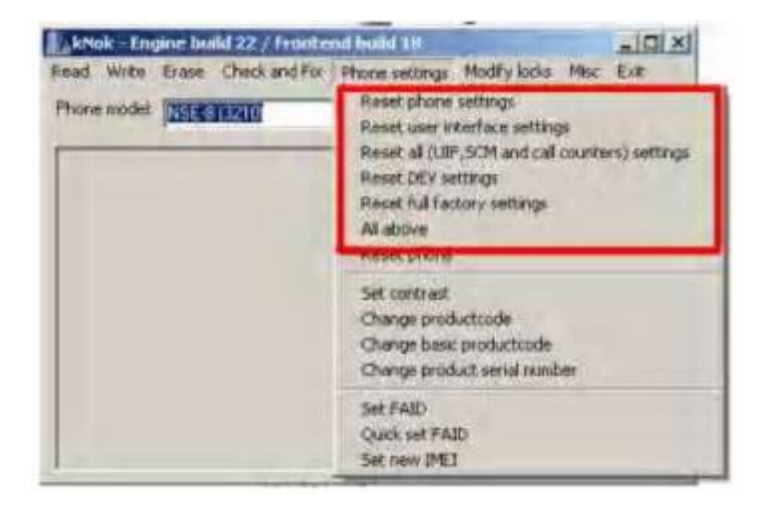

-teraz wybieramy i zatwierdzamy kolejno wszystkie opcje (jakie zaznaczono na foto) -teraz ponownie SET NEW IMEI

-następnie na nowo liczymy sumy kontrolne i wszystko będzie śmigać.

#### **..:: ZMIANA 3310 na 3315 ::..**

Co zyskujesz? - edytor logo nowe testy NetMonitor`a - możliwość przypisania dźwięków do przychodzących SMS`ów - czasowe profile - automatyczna błokada klawiszów telefonu po ustawionym czasie - kasowanie SMS`ów z poszczególnych folderów - usunięte BUG`i jak pozamieniane litery podczas edytowania komunikatu powitalnego kiedy słownik T9 jest włączony

Co będzie potrzebne? telefon Nokia 3310 kabel Mbus czy też konwerter - program Knok Phoenix 1.0 KNOK 1.0

Wybierz convert 3310 into 3315 tak jak na foto:

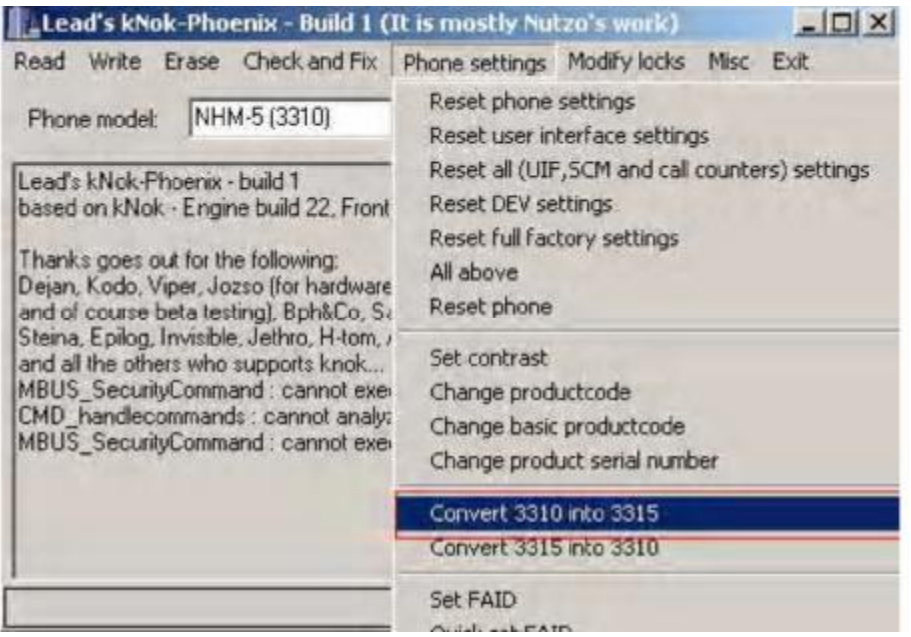

Pamiętaj aby nie robić RESET FULL FACTORY SETTINGS- to przywróci telefon do dawnej 3310.

#### **..:: ZMIANA 6210 na 6250 ::..**

Na początku należy wyciągnąć kartę SIM z telefonu i naładować baterię.

Do zrobienia upgrade Nokii 6210 będą nam potrzebne następujące rzeczy:

- program Knok

- Flash z 6250 (plik ze softem z Nokii 6250) 6250

- Flasher Dejana 1.0

- kabel Mbus czy też konwerter

1. Wgraj oprogramowanie (flash) Nokii 6250 do telefonu 6210 przy pomocy programu KNOK.

2. Po zakończeniu całej operacji podłącz telefon poprzez kabel Mbus a w programie Knok wybierz: Phone Settings -> Quick set FAID

3. Zmień imei - w programie Knok wybierz: Phone Settings -> Set new imei

4. W programie Knok wybierz: Phone Settings -> Quick set FAID

5. Procedura zakończona. Jeżeli telefon poprosi o kod zabezpieczający wpisz: 12345

#### **..:: ZMIANA 8210 na 8250 ::..**

Co zyskujesz ?

- kompozytor
- nową gre OPOSITS
- wygaszacze
- Chat

Co będzie potrzebne ?

- program Knok
- Flash z 8250 8250
- EEPROM 8250 (spakowany razem z softem 8250)
- Flasher Dejana 1.0
- kabel MBUS lub konwerter

1. Wgraj oprogramowanie (flash) Nokii 8250 do telefonu 8210 przy pomocy programu KNOK.

2. Wgraj EEPROM z 8250. W programie KNOK wybieramy: Write -> Write FLS Flash file to phone. Wskazać plik EEPROM. i tak jak na foto zmienić adresy:

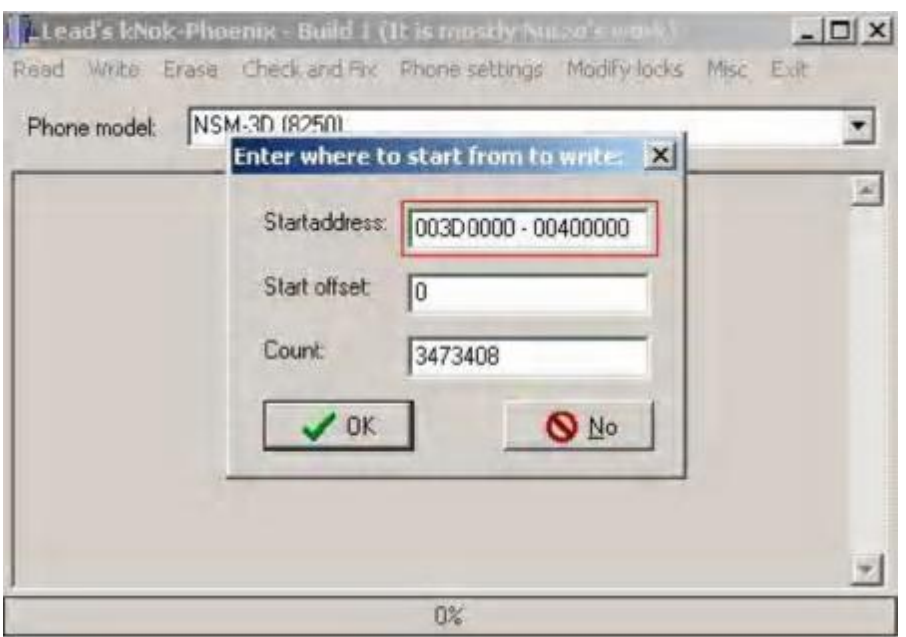

3. Po zakończeniu całej operacji podłącz telefon poprzez kabel Mbus a w programie Knok wybierz: Phone Settings -> Quick set FAID.

#### **..:: ZAKŁADANIE HASŁA NA SMS LUB INNE MENU ::..**

Uruchamiamy programik SecTonePro

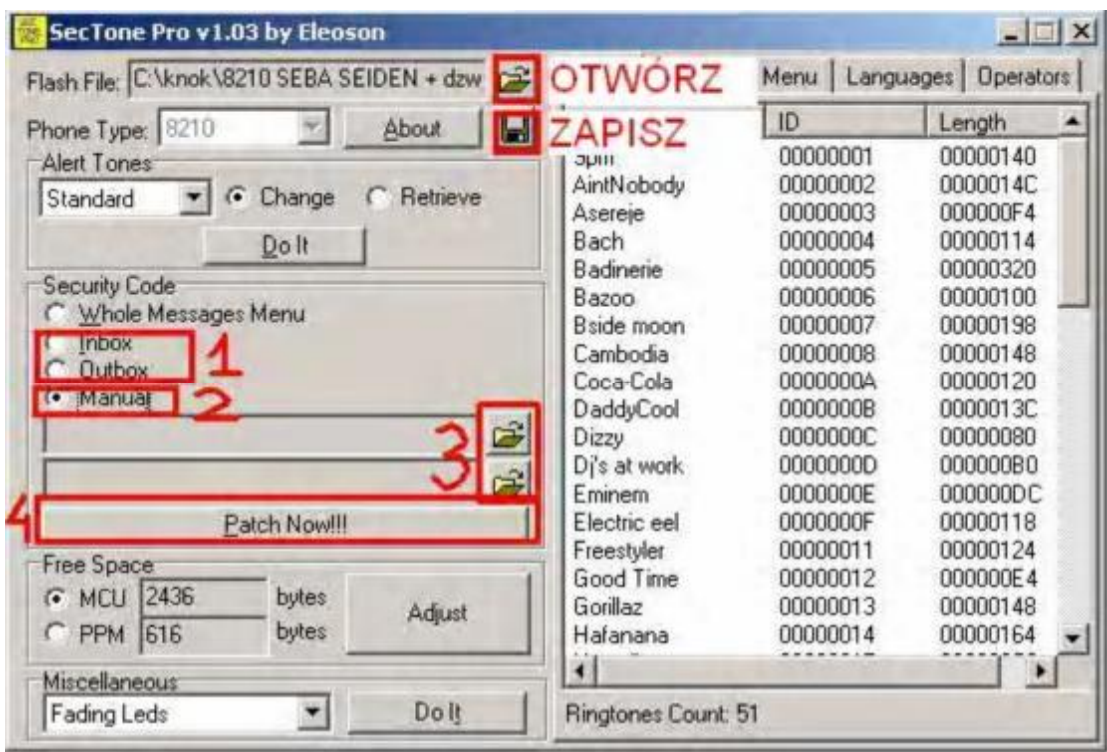

-Najpierw wybieramy "OTWÓRZ" i wskazujemy Flasha na którym chcemy przeprowadzić operację

-Aby założyć hasło na "SMS" SKRZYNKA ODBIORCZA CZY NADAWCZA zaznaczamy pola "pkt. 1" "INBOX"

- skrzynka odbiorcza, "OUTBOX"

- skrzynka nadawcza.

-Naciskamy "pkt. 4" "PATH NOW!!!" i zapisujemy Flasha.

-Następnie wgrywamy oprogramowanie do telefonu.

-Jeśli natomiast wolisz założyć sobie hasło na np. "SPIS POŁĄCZEŃ" to naciśnij na ikonkę otwórz w "pkt.3"

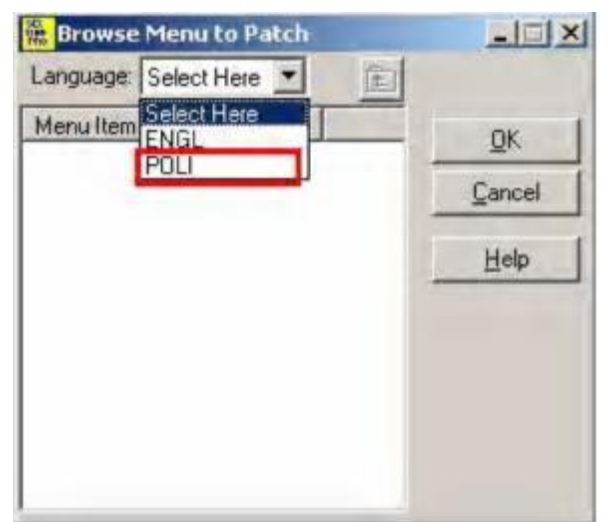

-w okienku które wyskoczy wciskamy POLI (jak na foto)

-Następnie mamy całe menu rozpisane w okienku jak na foto poniżej:

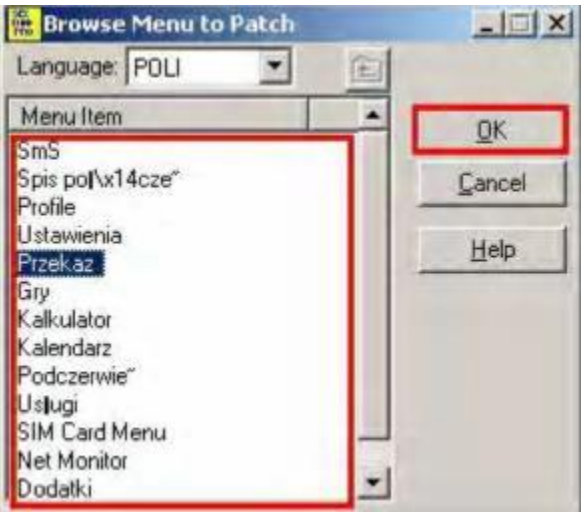

-Wybieramy interesującą nas pozycję i wciskamy "OK"

-Następnie przycisk "PATH NOW!!!" i zapisujemy.

-No i można wgrywać do telefonu oprogramowanie z hasłem na wybrane przez nas pozycje.

JEŚLI JUŻ WGRAMY OPROGRAMOWANIE DO TELEFONU TO BĘDZIE TRZEBA WPISAĆ HASŁO DO POZYCJI JAKIE WYBRALIŚMY, A JEST TO "12345".

ABY ZMIENIĆ JE NA SWOJE W TELEFONIE WYBIERAMY: Ustawienia -> Ustawienia Zabezpieczeń -> Zmień kody dostępu.

#### **..:: AKTYWACJA NET MONITORA ::..**

Uruchamiamy program LOGO MANAGER -Podłączamy włączony telefon pod kabelek MBus -Wybieramy Narzędzia->Monitor sieci...

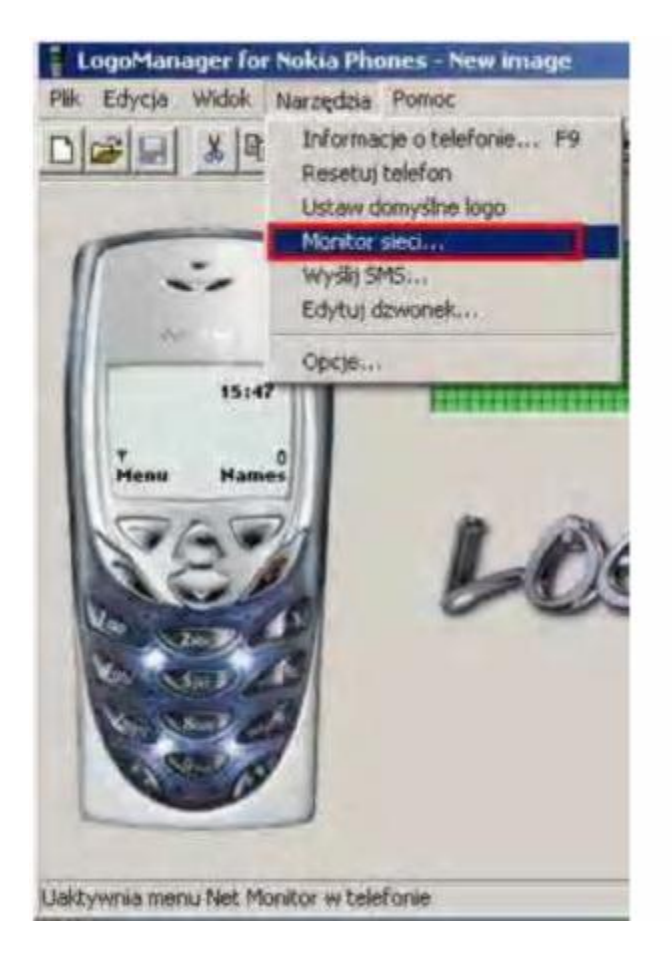

-Wciskamy przycisk aktywacja:

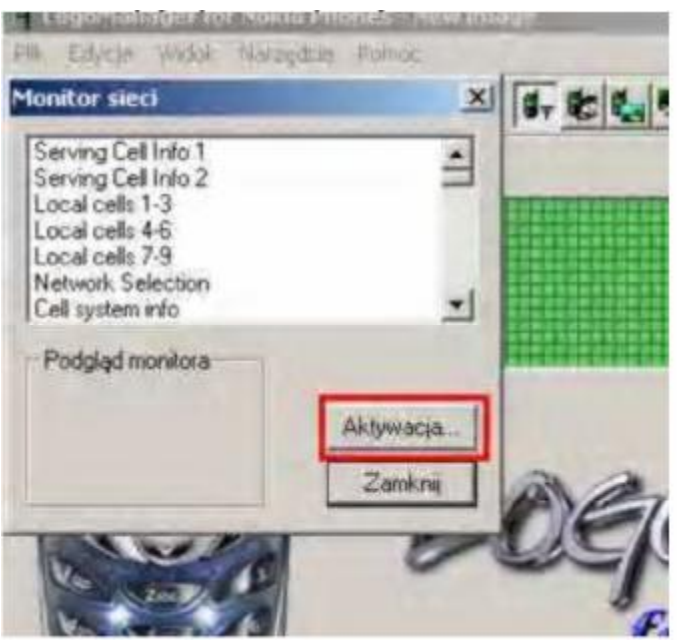

-Zaznaczamy opcję ENGINEERING -Wciskamy OK.

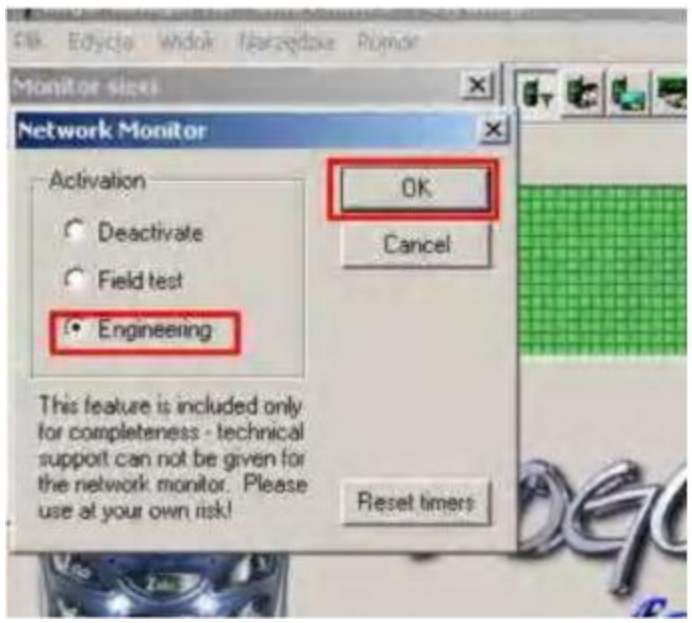

Od tej pory monitor sieci będzie aktywny.

Aby zapoznać się z Tajnikami net monitora poczytaj załączony plik.

Program logo Manager jest świetnym programem do wgrywania Loga operatora, wygaszaczy itd. Więc warto się z nim zapoznać.

# **..:: SPRAWDZANIE KODU ZABEZPIECZAJĄCEGO W NOKI DCT3 ::..**

Jeśli przypadkiem wpisałeś kod zabezpieczający w telefonie i nie pamiętasz jaki był to kodpostępuj następująco:

-Podłącz telefon pod kabelek MBus i uruchom program Logo Manager.

-W programie Logo Manager wybierz: Narzędzia->informacje o telefonie

-ZAPAMIĘTAJ:) Zawsze po zmianie oprogramowania standardowo jest kod zabezpieczający 12345

# **..:: REGENERACJA STAREJ BATERII (FORMATOWANIE) ::..**

Jeśli mamy nową baterią i chcemy aby nasz akumulator wytrzymywał duży okres czasu musimy go najpierw sformatować. Wytrzymałość akumulatora zależy od jego wrażliwości na efekt pamięciowy oraz od tego jak często je ładujemy i kiedy.Są cztery typy baterii: Ni-CD, NiMH, Li-ION oraz LiPolymer. Ni-CD: Te akumulatory mają dużą wrażliwość na efekt pamięciowy, dlatego są obecnie bardzo rzadko spotykane. Te akumulatory wytrzymują kilka godzin, dlatego warto je sformatować, aby trzymały trochę dłużej. NiMH: Akumulatory te wymagają formatowania,

posiadają średnią wrażliwość na efekt pamięciowy, nie są drogie dlatego są najbardziej rozpowszechnione wśród użytkowników telefonów GSM. Li-ION: Linio tych akumulatorach teoretycznie nie występuje efekt pamięciowy, ale warto je od czasu do czasu głębiej rozładować. Jeśli akumulator tego typu nie był przez dłuższy czas używany należy go naładować do pełna przed użyciem. Są to dość zaawansowane ogniwa. Li-Polymer: Są to akumulatory Litowo polimerowe. Ich cena jest dość wysoka, więc są one bardzo rzadko spotykane. Nie mają efektu pamięciowego a w dodatku posiadają dobre parametry wytrzymałościowe Formatowanie baterii: Aby dobrze sformatować baterię należy ją najpierw kompletnie rozładować, tak aby telefon się sam wyłączył, i najlepiej nie chciał włączyć. Można również użyć ładowarki jeśli posiada funkcję rozładowywania (discharge). Następnie podłączamy telefon do ładowania, po chwili powinien pojawić się wskaźnik naładowania. Ładujemy telefon przez 14 godzin nie zwracając uwagi na to że się naładował. Taki proces nazywamy formatowaniem. Cykl ten powtarzamy co najmniej trzy razy. Po wykonaniu formatowania możemy śmiało nie ładować telefonu do końca, oraz nie rozładowywać do końca ale, całość należy powtarzać co jakiś czas np. co miesiąc, oczywiście najlepszym wyjściem byłoby cały czas wykonywanie tej czynności ale komu się chce.

Jeżeli Twoja bateria szybko się rozładowuje, a ponowne ładowanie nie wnosi do sprawy nic nowego to jest na to sposób - oryginalny, może niewiarygodny, ale skuteczny! Wystarczy postępować zgodnie z poniższymi krokami:

Owiń baterię dokładnie kawałkami gazety i włóż ją do plastikowego worka z zamknięciem. Włóż tak przygotowaną baterię do zamrażarki na 3 dni (gazeta odciągnie wodę z baterii). Po 3 dniach wyciągnij baterię z lodówki i pozostaw na 2 dni w temperaturze pokojowej. Po 2 dniach włóż baterię do telefonu i maksymalnie ją naładuj.

Po tej operacji bateria będzie "trzymać" około 80-90 % dłużej.

#### **..:: NAPRAWA ZMOCZONEGO TELEFONU ::..**

Cała czynność jest banalnie prosta. Należy jednak w jak najkrótszym czasie od zalania ją wykonać. -Rozkładamy telefon na czynniki pierwsze

-Do pojemnika wlewamy płyn do czyszczenia obwodów drukowanych, lub nawet Spirytus (płyny te nie przewodzą prądu).

-Następnie zamoczyć płytkę główną i delikatni przeczyścić szczoteczką do zębów czy pędzelkiem -Wyciągnąć płytę główną, położyć na grzejnik i poczekać aż się dobże wygrzeje.

-Wysuszyć elementy takie jak wyświetlacz, Vibra, Styki, bateria.

-Po tych czynnościach całość złożyć i próbować odpalić. Można także sprawdzić miernikiem czy bateria ma takie napięcie jakie powinna mieć (może mieć ok. 0,6V więcej, to nic nie szkodzi). W wielu przypadkach bateria po zmoczeniu przestaje pracować stabilnie.

# **..:: 3210 BRAK DZWONKÓW ::..**

Jeśli w twojej Noki 3210 przestały działać dzwonki (to znaczy padł buzer) wystarczy, że zmostkujesz 2miejsca wskazane na zdjęciu. Do tego celu najlepiej użyć jak najcieńszego kabelka w koszulce.

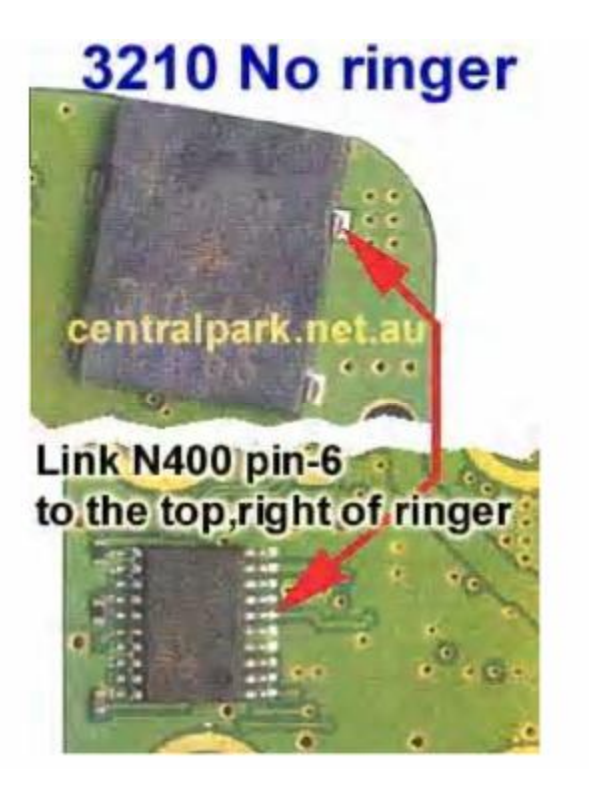

# **..:: JAKIE MODELE NOKI TO DCT-L, DCT-2, DCT-3, DCT-4 ::..**

DCT-L to: 9110(i),9210,9210i

DCT-2 to: 1610, 1611, 2110, 3110,8110,8110i,8148

DCT-3 to: 3210, 3310, 3315, 3330, 3350, 3390(b), 3410, 3610, 5110, 5130, 5210, 5510, 6110, 6130, 6150, 6210, 6250, 8210, 8250, 8260, 8290, 8810

DCT-4 to: 3510, 3510i, 3590, 3650, 5100, 6100, 6220, 6390, 6590, 6600, 6610, 6650, 6800, 7210, 7250(i), 7650, 8390, 8910(i), Ngage, i wszystkie nowsze

#### **..:: BUDOWA FLASHERA DEJANA KABELKA MBUS I FBUS ::..**

FLASHER DEJANA 1.00b:

Do budowy flashera dejana potrzebne będzie:

Wtyk LPT męski + obudowa Metr kabla, może być więcej lecz starać się nie przekroczyć 2m ponieważ mogą występować przekłamania w transmisji Bramka 74HC14 2x dioda 1N4148 Kondensator 100nF Rezystor 100K Rezystor 4K

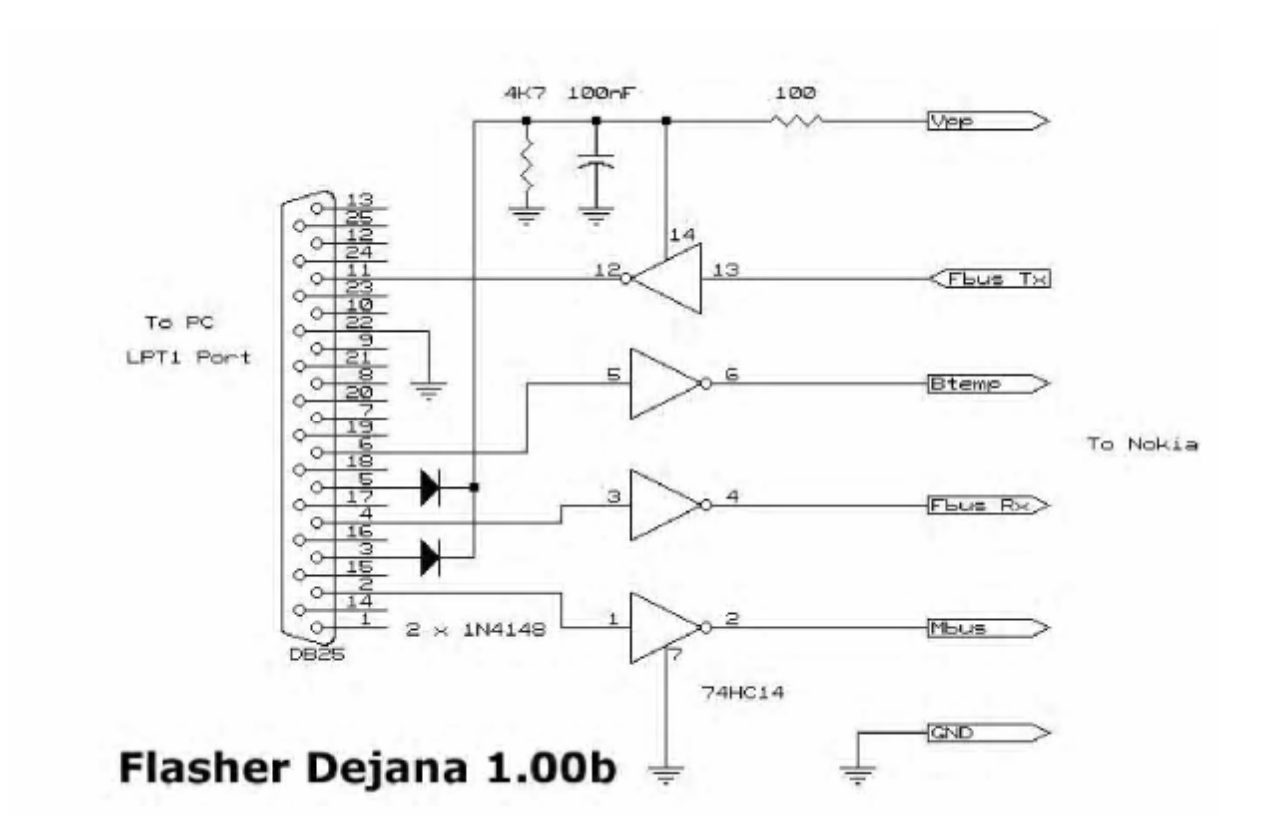

KABELEK MBUS:

Do budowy potrzebne będzie: Wtyk RS 232 męski + obudowa Kabel maksymalnie ok. 2m. ponieważ na dłuższym mogą wystąpić przekłamania Bramka 74HC04 2x dioda 1N148 Kondensator 470ľF 16V Kondensator 47ľF Stabilizator 78L05 <- jeżeli nie zależy nam na miejscu to lepiej kupić taki do maksymalnego obciążenia 1A 2x Rezystor 10K Tranzystor BC239C

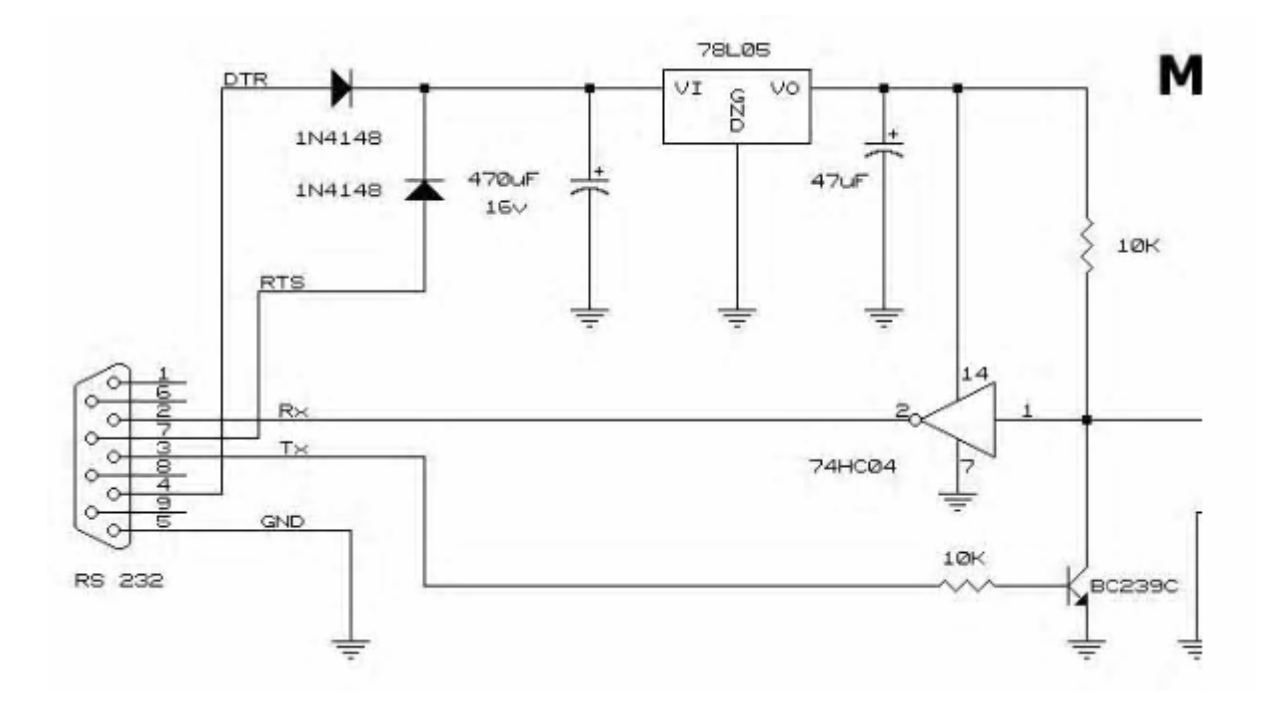

KABEL FBUS:

Do budowy potrzebne będą:

Wtyk LPT męski + obudowa Metr kabla, może być więcej lecz starać się nie przekroczyć 2m ponieważ mogą występować przekłamania w transmisji Układ MAX 232 2x Dioda 1N4148 4x Kondensator 1ľF 2x Kondensator 4,7ľF Stabilizator 78L05 <- jeżeli nie zależy nam na miejscu to lepiej kupić taki do maksymalnego obciążenia 1A 2x Dioda Zenera 3,3V <- kabel działa bez tych diod ale telefon może nie łapać zasięgu itd. ponieważ będzie zbyt wysokie napięcie.

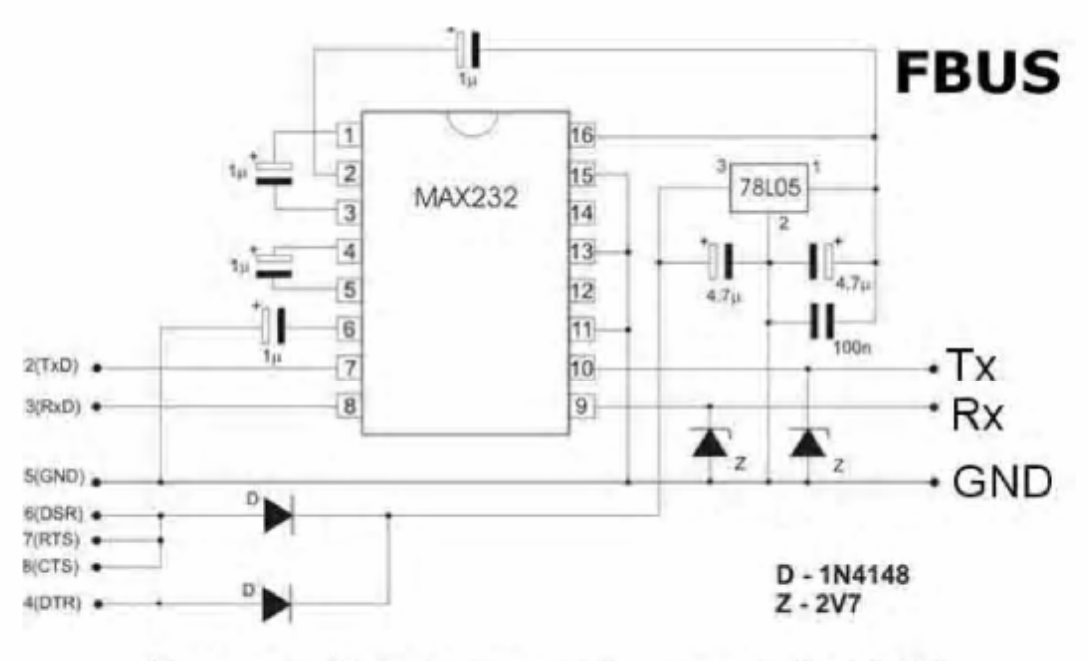

Aby uzyskać kabel mbus należy zewrzeć piny Rx i Tx. Można zastosować przełącznik i uzyskać tzw Kabel Uniwersalny

#### **..:: STRONA Z MODYFIKOWANYMI SOFTAMI ::..**

[www.nokiasw.prv.pl](http://www.nokiasw.prv.pl) – Ciekawa strona z najlepszym zmodyfikowanym oprogramowaniem.

**Jeżeli kupiłeś** ten poradnik to masz prawo do otrzymania softu z w/w strony za 50% ceny !!!